# Projektor Dell™ M110 Podręcznik użytkownika

## **Uwagi, ostrzeżenia i przestrogi**

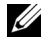

**UWAGA:** UWAGA zawiera ważne informacje, które pomagają w lepszym użytkowaniu projektora.

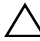

**OSTRZEŻENIE:** OSTRZEŻENIE wskazuje możliwość potencjalnego uszkodzenia sprzętu lub utrat e danych, w przypadku niezastosowania się do instrukcji.

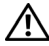

**PRZESTROGA:** PRZESTROGA informuje o możliwości uszkodzenia mienia, odniesienia obrażeń osobistych lub śmierci.

#### **Informacje zawarte w tym dokumencie mogą ulec zmianie bez wcześniejszego powiadomienia. © 2012 Dell Inc. Wszelkie prawa zastrzeżone.**

Powielanie tych materiałów w jakikolwiek sposób bez pisemnej zgody firmy Dell Inc. jest bezwzględnie zabronione.

Znaki towarowe użyte w tekście: *Dell* i logo *DELL* to znaki towarowe Dell Inc.; *DLP* i logo *DLP* to znaki towarowe TEXAS INSTRUMENTS INCORPORATED; *Microsoft* i *Windows* to znaki towarowe lub zastrzeżone znaki towarowe Microsoft Corporation na terenie Stanów Zjednoczonych i/lub innych krajów.

W tym dokumencie mogą być użyte inne znaki towarowe i nazwy handlowe w odniesieniu do podmiotów roszczących sobie prawa do marki i nazw lub ich produktów. Dell Inc. nie rości sobie praw do żadnych zastrzeżonych znaków towarowych ani nazw handlowych innych niż jej własne.

**Model M110**

**Maj 2012 Rev. A01**

# **Treść**

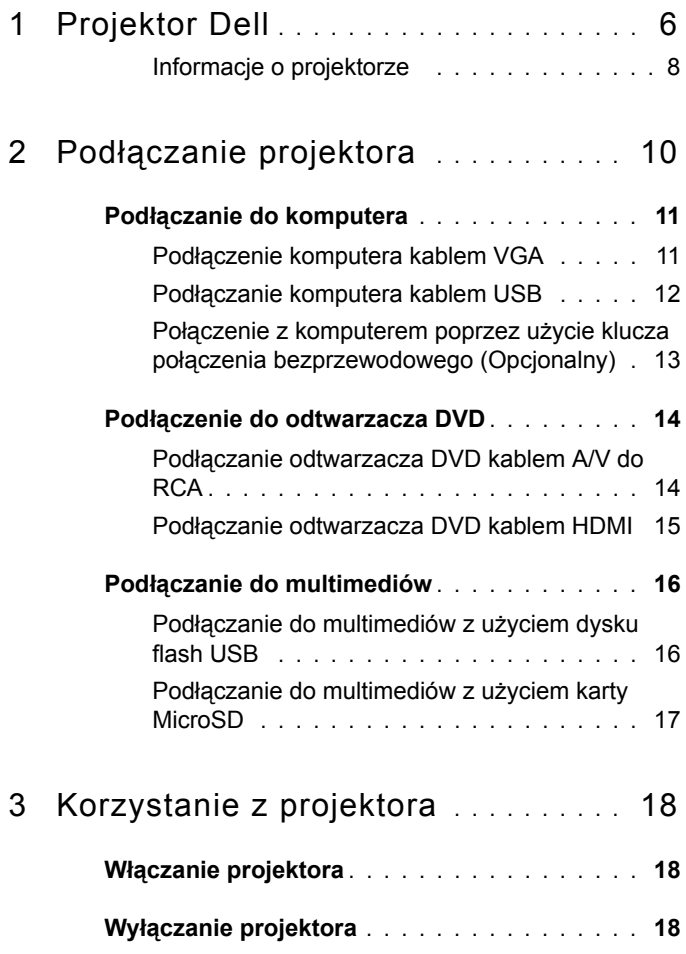

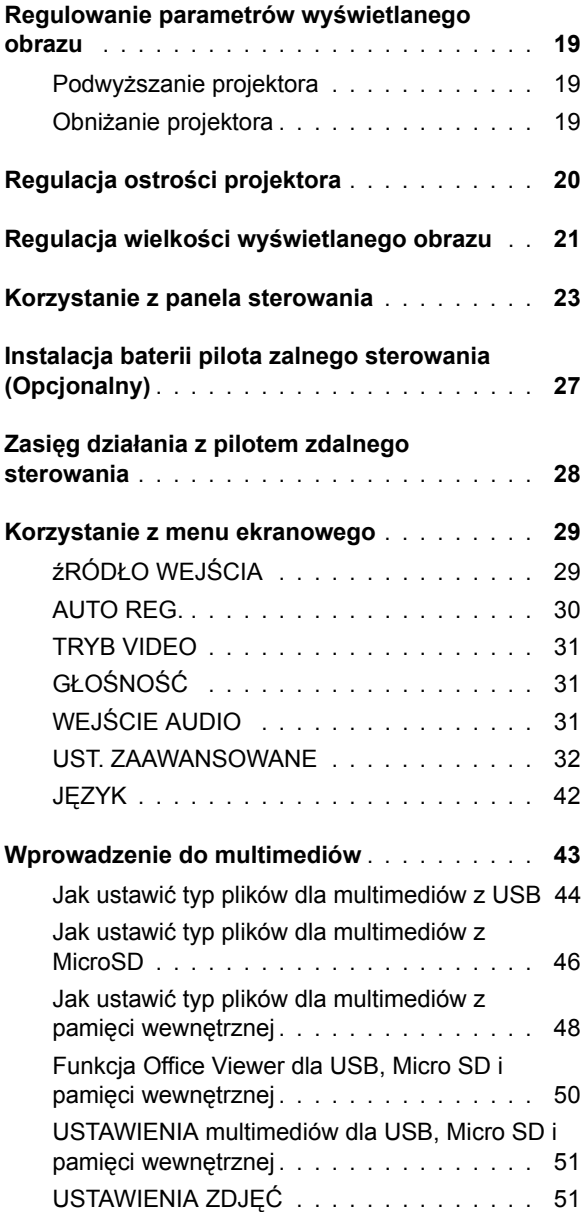

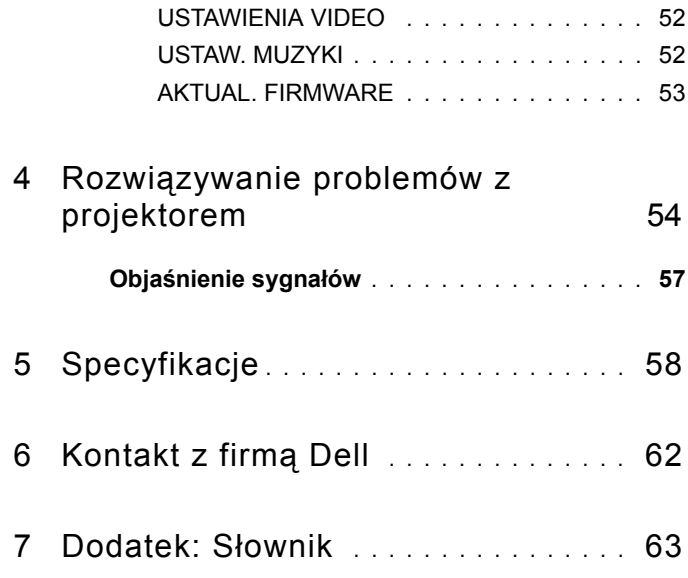

# **1**

# <span id="page-5-0"></span>**Projektor Dell**

<span id="page-5-1"></span>W skład zestawu wchodzą wszystkie elementy przedstawione poniżej. Sprawdź, czy zestaw jest kompletny, a w przypadku braku jakiegoś elementu skontaktuj się z firmą Dell™.

**Zawartość opakowania**

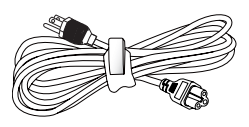

Kabel zasilający Uniwersalny kabel 24-pinowy do VGA

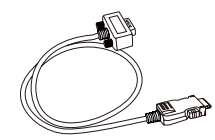

Dysk CD z podręcznikiem użytkownika i Torba do przenoszenia dokumentacją

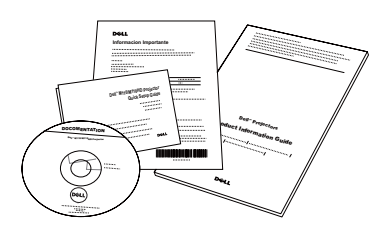

Aadapter prądu zmiennego

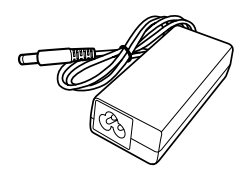

**Opcjonalna zawartość**

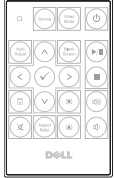

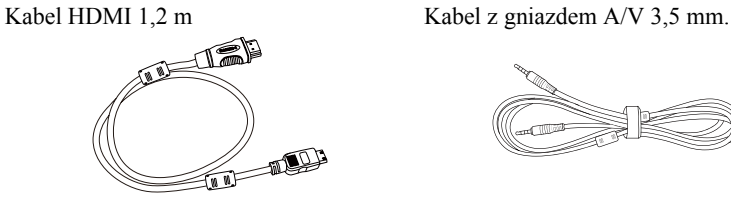

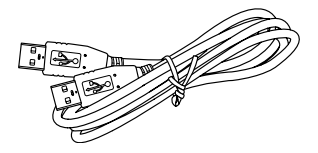

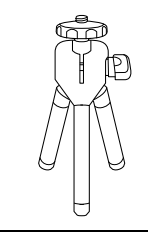

Pilot zdalnego sterowania Kabel z gniazdem A/V 3,5 mm do RCA

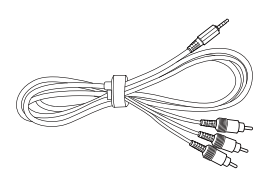

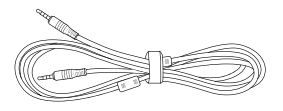

Kabel USB 1,2 m (USB-A do USB-A) Uniwersalny kabel 24-pinowy do VGA i wyjścia audio

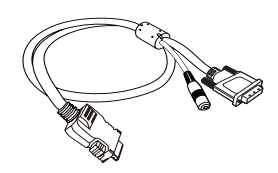

Mini statyw Klucz połączenia bezprzewodowego

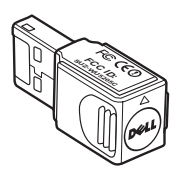

#### <span id="page-7-2"></span><span id="page-7-0"></span>**Informacje o projektorze**

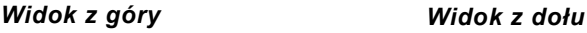

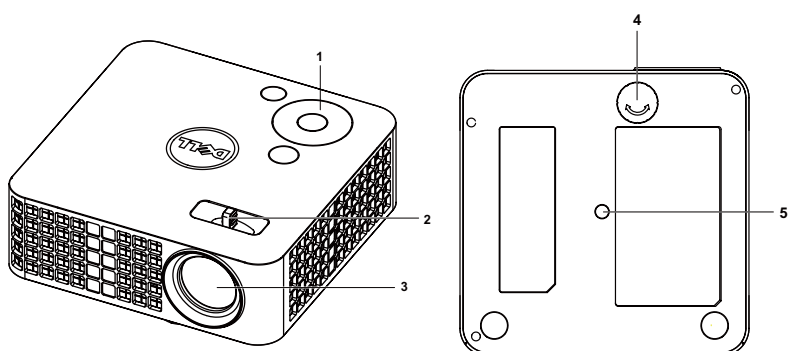

<span id="page-7-6"></span><span id="page-7-5"></span><span id="page-7-4"></span><span id="page-7-3"></span>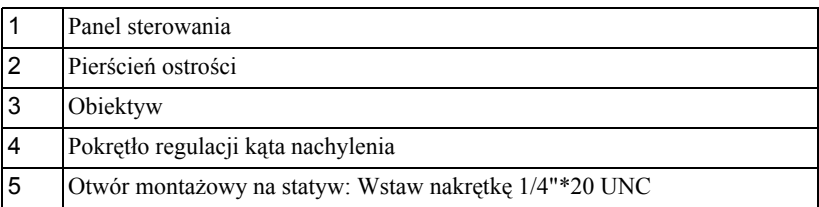

#### <span id="page-7-1"></span>**OSTRZEŻENIE:** Instrukcje bezpieczeństwa

- Nie należy używać projektora w pobliżu urządzeń, które wytwarzają duże ilości ciepła.
- Nie należy używać projektora w miejscach o nadmiernym zapyleniu. Kurz może spowodować awarię systemu i automatyczne wyłączenie projektora.
- Należy sprawdzić, czy projektor jest zamontowany w dobrze wentylowanym miejscu.
- Nie należy blokować szczelin wentylacyjnych projektora.
- Należy upewnić się, że projektor działa w zakresie temperatur otoczenia (5 ºC do  $35^{\circ}$ C).
- Nie należy próbować dotykać wylotów wentylacji, ponieważ po włączeniu projektora lub zaraz po jego wyłaczeniu, mogą bć one bardzo gorące.
- Nie należy zaglądać w obiektyw w czasie włączenia projektora, ponieważ może to spowodować obrażenia oczu.
- **8** Nie należy umieszczać żadnych obiektów w pobliżu lub z przodu projektora albo przykrywać obiektyw, gdy jest włączony projektor, ponieaż ciepło może spowodować roztopienie obiektu lub poparzenie.
- **9** Nie należy używać do wycierania obiektywu alkoholu.
- **10** Nie należy używać projektora bezprzewodowego w pobliżu osób z rozrusznikiem serca.
- **11** Nie należy używać projektora bezprzewodowego w pobliżu sprzętu medycznego.
- **12** Nie należy używać projektora bezprzewodowego w pobliżu kuchenek mikrofalowych.

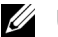

#### **UWAGA:**

- Zalecany zestaw statywu do projektora (VXJN3). Dalsze informacje można uzyskać na stronie sieci web pomocy Dell pod adresem **support.dell.com**.
- Dalsze informacje znajdują się w dostaczonym z projektorem dokumencie *Safety Information (Informacje dotyczące bezpieczeństwa)*.

# **2**

## <span id="page-9-1"></span><span id="page-9-0"></span>**Podłączanie projektora**

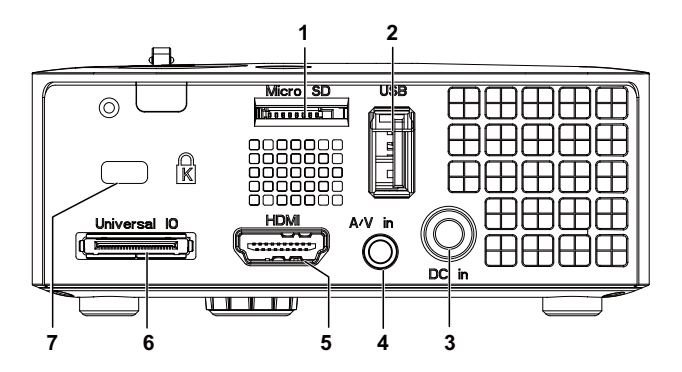

<span id="page-9-7"></span><span id="page-9-6"></span><span id="page-9-5"></span><span id="page-9-2"></span>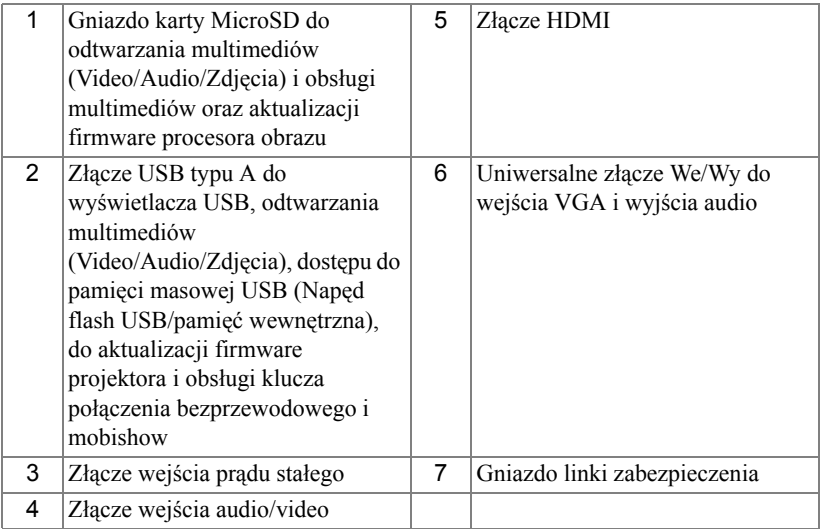

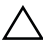

<span id="page-9-4"></span><span id="page-9-3"></span>**OSTRZEŻENIE:** Przed rozpoczęciem jakichkolwiek procedur opisanych w tej części należy wykonać Instrukcje bezpieczeństwa zgodnie z opisem na [strona 8](#page-7-1).

## <span id="page-10-3"></span><span id="page-10-0"></span>**Podłączanie do komputera**

#### <span id="page-10-1"></span>**Podłączenie komputera kablem VGA**

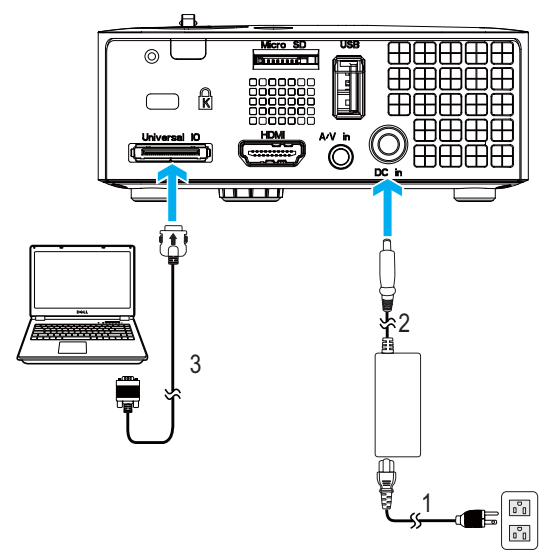

<span id="page-10-5"></span><span id="page-10-4"></span><span id="page-10-2"></span>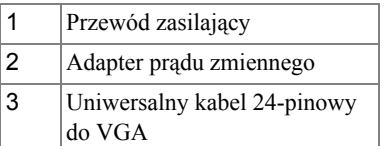

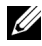

**UWAGA:** Z projektorem jest dostarczany wyłącznie jeden uniwersalny kabel 24-pinowy do VGA. Dodatkowy uniwersalny kabel 24-pinowy do VGA lub kabel 24-pinowy do VGA i wyjścia audio, można zakupić na stronie sieci web Dell, pod adresem **www.dell.com**.

#### <span id="page-11-1"></span><span id="page-11-0"></span>**Podłączanie komputera kablem USB**

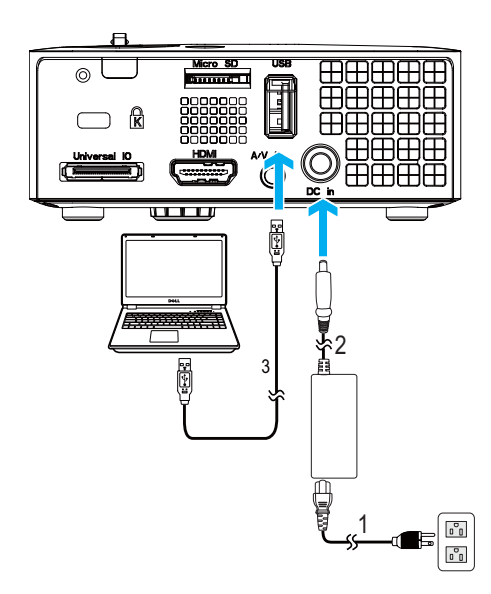

<span id="page-11-4"></span><span id="page-11-3"></span><span id="page-11-2"></span>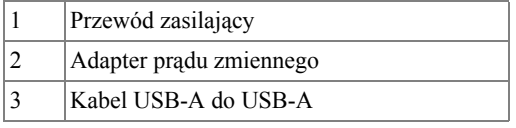

**UWAGA:** Plug and Play. Kabel USB (USB A do A) nie jest dostarczany z projektorem. Kabel USB (USB A do A) można zakupić na stronie sieci web Dell, pod adresem **www.dell.com**.

#### <span id="page-12-0"></span>**Połączenie z komputerem poprzez użycie klucza połączenia bezprzewodowego (Opcjonalny)**

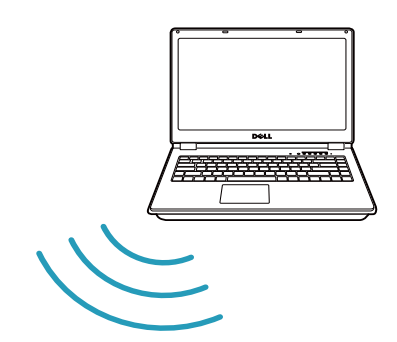

**FCC ID: SUZ-WU5205C**

**WAGA:** Komputer powinien być wyposażony w złącze połączenia bezprzewodowego i powinien być prawidłowo skonfigurowany, aby mógł wykrywać inne połączenie bezprzewodowe. Należy sprawdzić w dokumentacji komputera informacje o konfigurowaniu połączenia bezprzewodowego.

**UWAGA:** Aby można było korzystać wyświetlacza bezprzewodowego, projektor należy zainstalować z kluczem połączenia bezprzewodowego. Klucz połączenia bezprzewodowego nie jest dostarczany z projektorem. Można go kupić na stronie sieci web Dell, pod adresem **www.dell.com**.

## <span id="page-13-0"></span>**Podłączenie do odtwarzacza DVD**

#### <span id="page-13-3"></span><span id="page-13-1"></span>**Podłączanie odtwarzacza DVD kablem A/V do RCA**

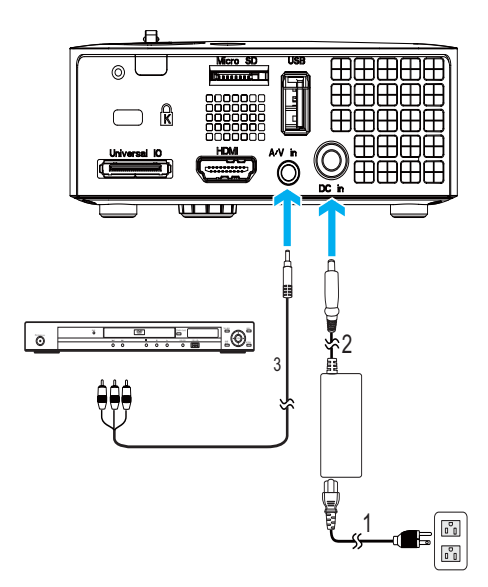

<span id="page-13-5"></span><span id="page-13-4"></span><span id="page-13-2"></span>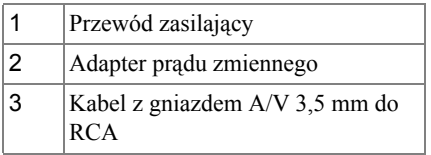

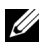

**UWAGA:** Kabel z gniazdem A/V 3,5 mm do RCA nie jest dostarczany z projektorem. Kabel z gniazdem A/V 3,5 mm do RCA, można zakupić na stronie sieci web Dell, pod adresem **www.dell.com**.

#### <span id="page-14-3"></span><span id="page-14-0"></span>**Podłączanie odtwarzacza DVD kablem HDMI**

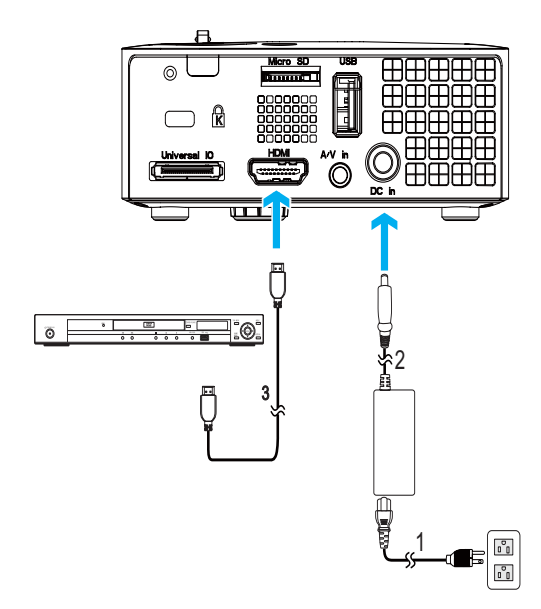

<span id="page-14-4"></span><span id="page-14-2"></span><span id="page-14-1"></span>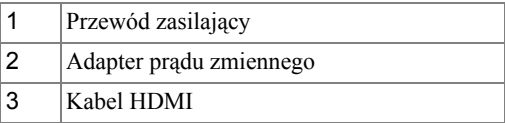

**UWAGA:** Kabel HDMI nie jest dostarczany z projektorem. Kabel HDMI można zakupić na stronie sieci web Dell, pod adresem **www.dell.com**.

## <span id="page-15-0"></span>**Podłączanie do multimediów**

#### <span id="page-15-1"></span>**Podłączanie do multimediów z użyciem dysku flash USB**

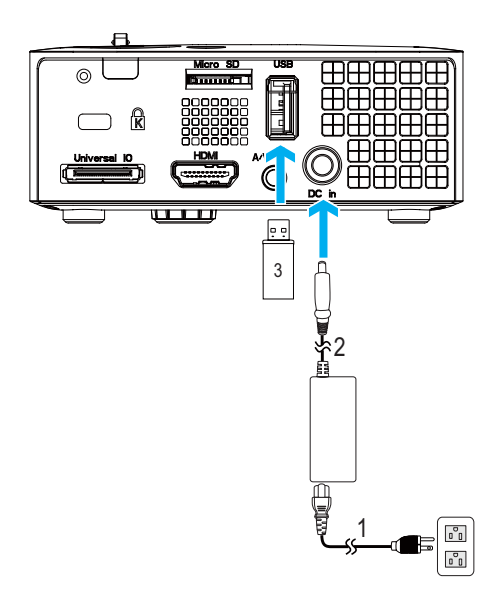

<span id="page-15-3"></span>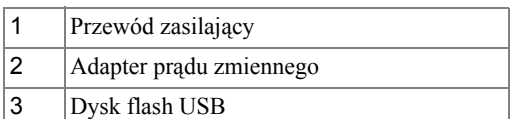

<span id="page-15-2"></span>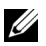

**UWAGA:** Dysk flash USB nie jest dostarczany z projektorem.

#### <span id="page-16-0"></span>**Podłączanie do multimediów z użyciem karty MicroSD**

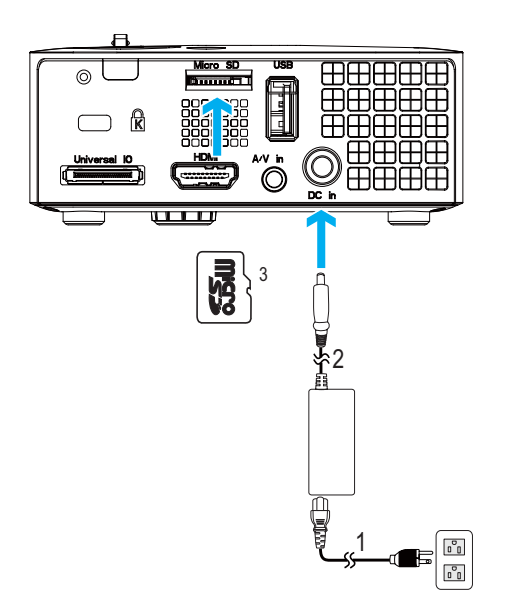

<span id="page-16-1"></span>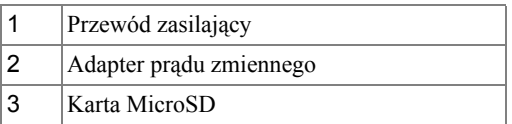

**UWAGA:** Karta microSD nie jest dostarczana z projektorem.

# <span id="page-17-0"></span>**Korzystanie z projektora**

## <span id="page-17-3"></span><span id="page-17-1"></span>**Włączanie projektora**

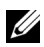

**UWAGA:** Projektor należy włączyć przed włączeniem źródła (komputer, odtwarzacz DVD, itd.). Przycisk **Zasilanie** świeci niebieskim światłem do czasu naciśnięcia.

- **1** Podłącz do projektora przewód zasilający z adapterem prądu zmiennego i odpowiednie kable sygnałowe. Informacje na temat podłączania projektora można znaleźć w rozdziale "Podłą[czanie projektora" na stronie 10](#page-9-1).
- **2** Naciśnij przycisk **Zasilanie** (patrz ["Korzystanie z panela sterowania" na](#page-22-0)  [stronie 23](#page-22-0) w celu lokalizacji przycisku **Zasilanie**).
- **3** Włącz źródło sygnału (komputer, odtwarzacz DVD, itd.).
- **4** Podłącz źródło do projektora używając odpowiedniego kabla. Patrz "Podłą[czanie](#page-9-1)  [projektora" na stronie 10](#page-9-1) w celu uzyskania instrukcji podłączania źródła do projektora.
- **5** Domyślnie, źródło wejścia projektora jest ustawione na VGA. W razie potrzeby zmień źródło wejścia projektora.
- **6** Jeżeli projektor jest podłączony do wielu źródeł sygnału, należy nacisnąć przycisk **źródło** na pilocie lub na panelu sterowania w celu wybrania odpowiedniego źródła. Patrz ["Korzystanie z panela sterowania" na stronie 23](#page-22-0) i "Uż[ywanie pilota](#page-24-0)  [zdalnego sterowania \(Opcjonalny\)" na stronie 25](#page-24-0) w celu lokalizacji przycisku **źródło**.

## <span id="page-17-4"></span><span id="page-17-2"></span>**Wyłączanie projektora**

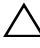

**OSTRZEŻENIE:** Nie należy odłączać zasilania projektora po jego prawidłowym wyłączeniu, które powinno przebiegać zgodnie z następującą procedurą.

**1** Naciśnij przycisk **Zasilanie**. Należy wykonać wyświetlane na ekranie instrukcje w celu prawidłowego wyłączenia projektora.

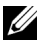

**UWAGA:** Na ekranie pojawi się komunikat "**Naciśnij przycisk zasilania w celu wyłączenia projektora.**". Komunikat zniknie po 5 sekundach lub, aby go usunąć można nacisnąć przycisk **Menu**.

- **2** Naciśnij ponownie przycisk **Zasilanie**. Wentylatory będą pracowały jeszcze przez 120 sekund.
- **3** W celu szybkiego wyłączenia projektora, naciśnij na 1 sekundę przycisk Zasilanie podczas działania wentylatorów chłodzących projektora.

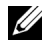

**UWAGA:** Przed ponownym włączeniem projektora, zaczekaj 60 sekund na ustabilizowanie się temperatury wewnętrznej.

**4** Odłącz wtyczkę przewodu zasilającego i adaptera prądu zmiennego z gniazdka elektrycznego i z projektora.

## <span id="page-18-3"></span><span id="page-18-0"></span>**Regulowanie parametrów wyświetlanego obrazu**

#### <span id="page-18-5"></span><span id="page-18-1"></span>**Podwyższanie projektora**

**1** Podnoszenie projektora do wymaganego kąta wyświetlania i użycie przedniego pokrętła regulacji nachylenia w celu dokładnego dostrojenia kąta wyświetlania.

#### <span id="page-18-2"></span>**Obniżanie projektora**

**1** Obniż projektor i użyj przedniego pokrętła regulacji nachylenia do dokładnej regulacji kąta wyświetlania.

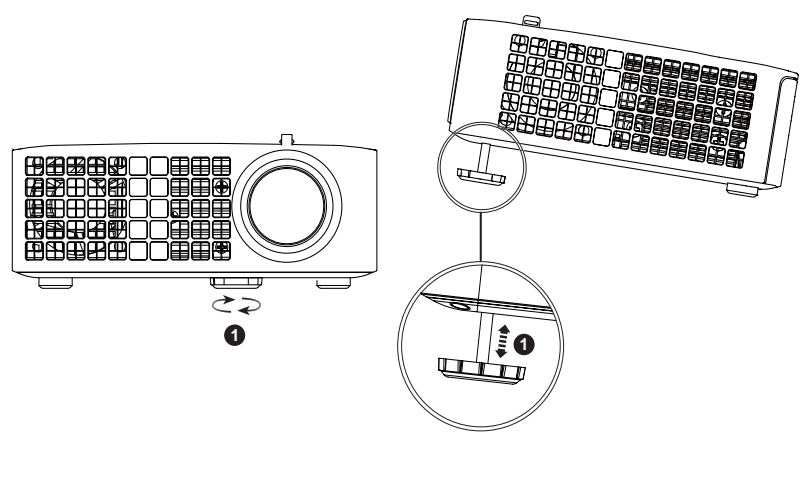

<span id="page-18-4"></span>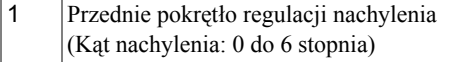

## <span id="page-19-1"></span><span id="page-19-0"></span>**Regulacja ostrości projektora**

- **OSTRZEŻENIE:** Aby uniknąć uszkodzenia projektora, przed jego przeniesieniem lub zapakowaniem w torbie do przenoszenia należy sprawdzić, czy pokrętła regulacji zostały całkowicie cofnięte.
- **1** Obróć regulator ostrości, aż do uzyskania wyraźnego obrazu. Ostry obraz projektora można uzyskać w odległości od 3,18 stopy do 8,48 stopy (97 cm do 258 cm).

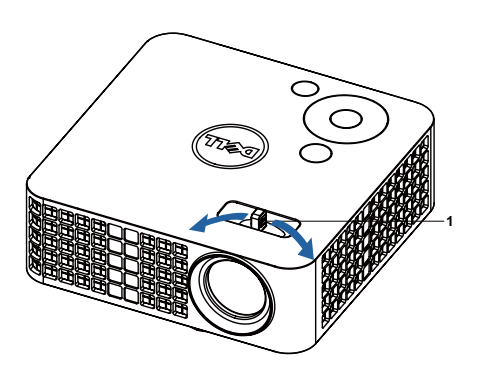

<span id="page-19-2"></span>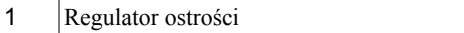

### <span id="page-20-0"></span>**Regulacja wielko ści wy świetlanego obrazu**

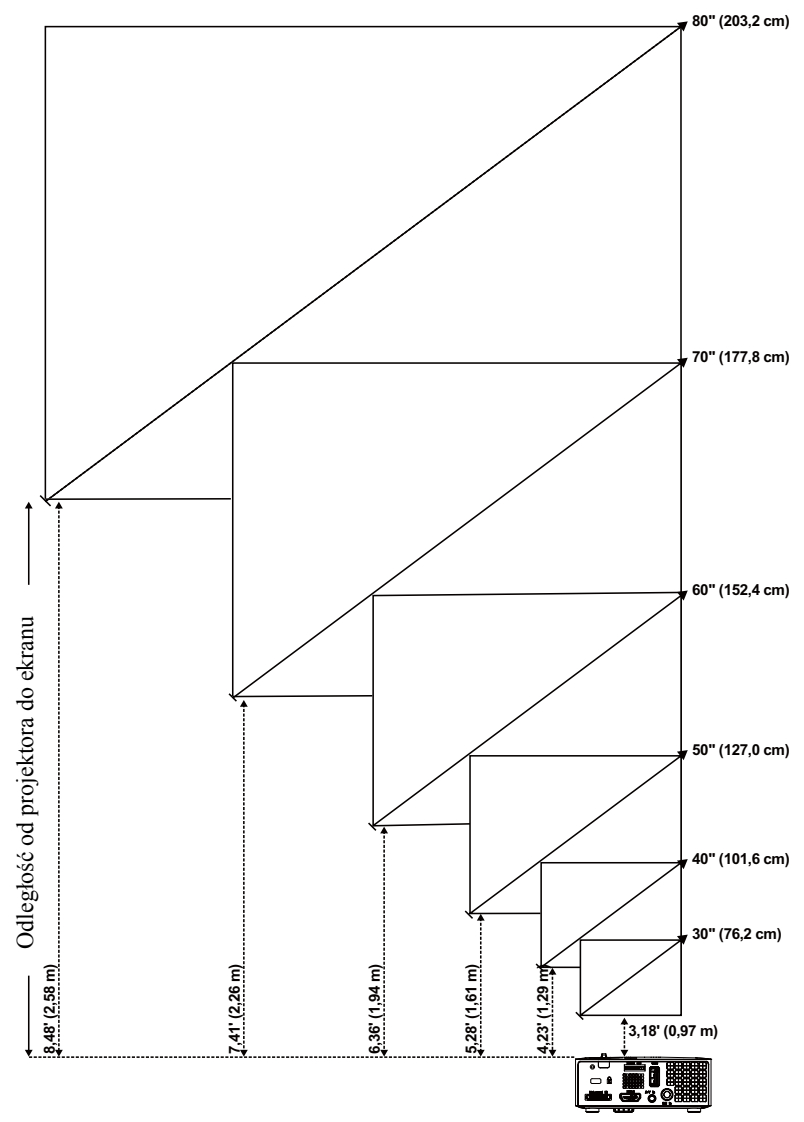

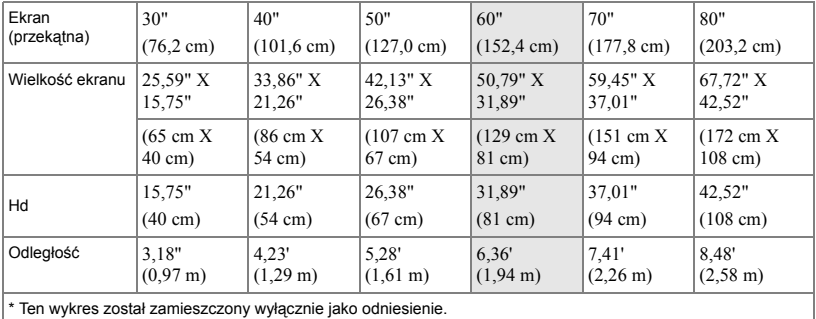

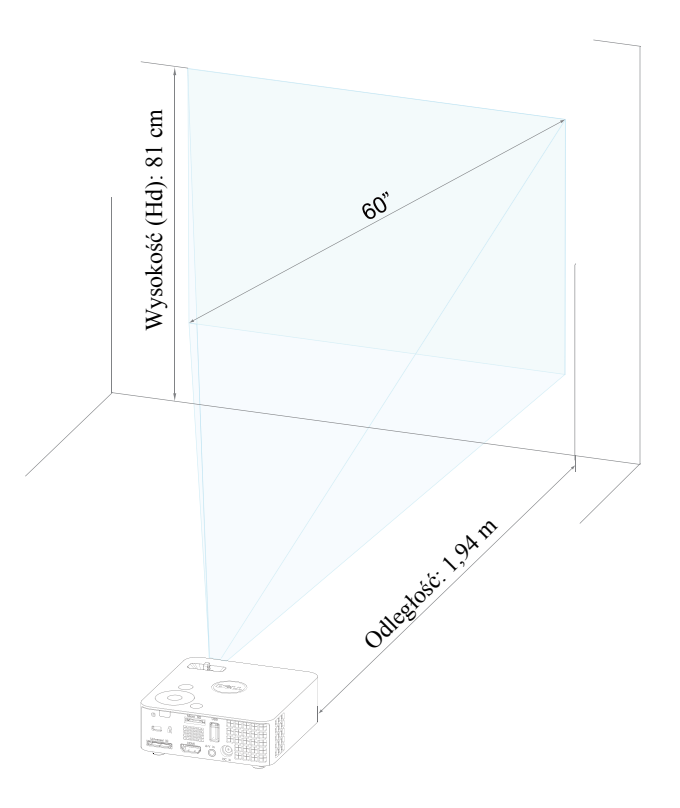

## <span id="page-22-1"></span><span id="page-22-0"></span>**Korzystanie z panela sterowania**

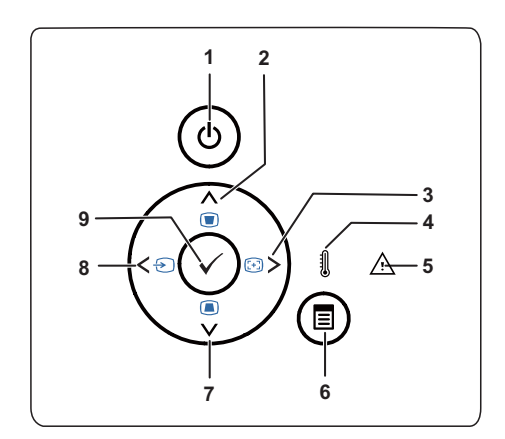

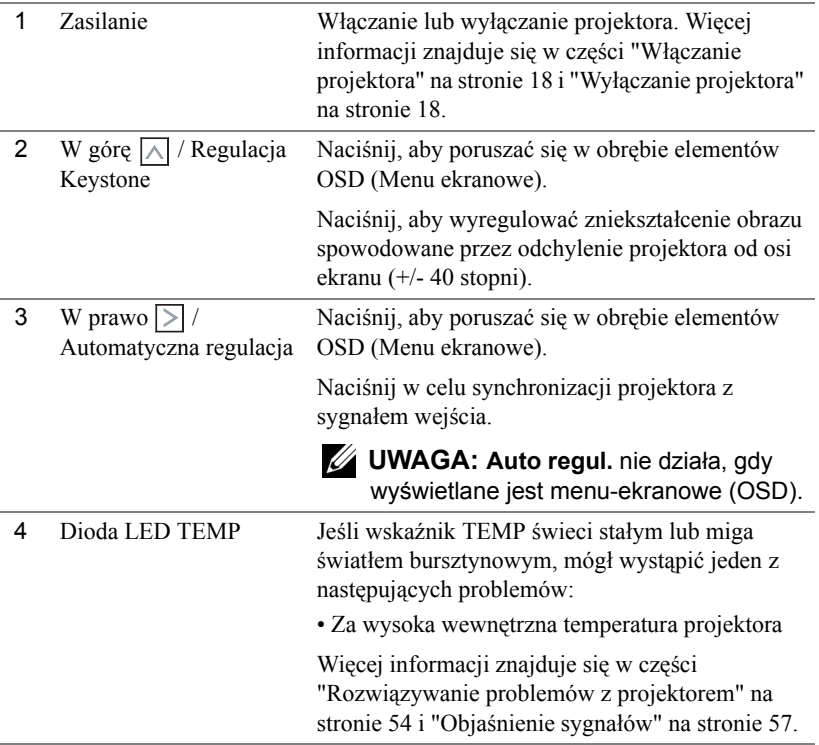

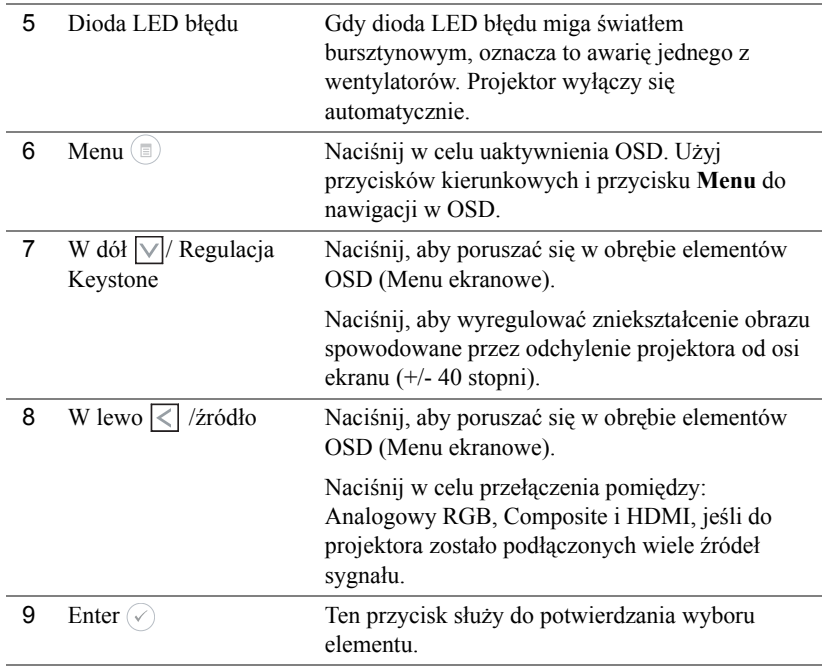

## <span id="page-24-1"></span><span id="page-24-0"></span>**Używanie pilota zdalnego sterowania (Opcjonalny)**

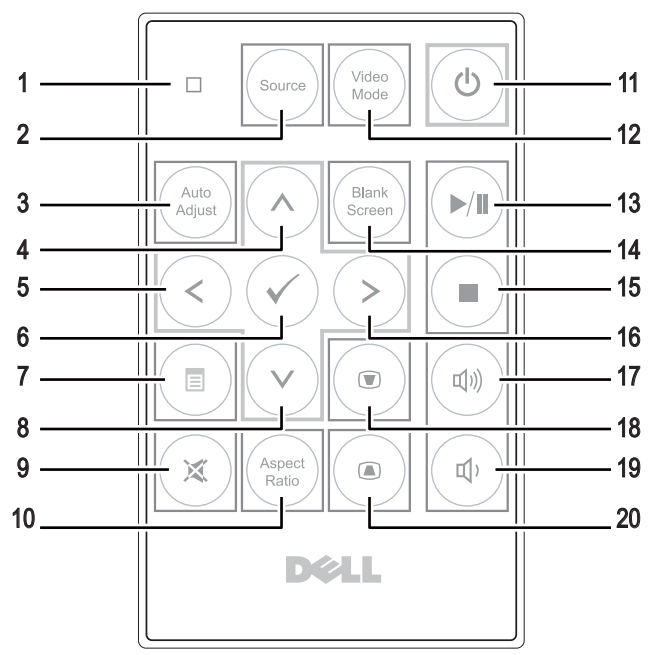

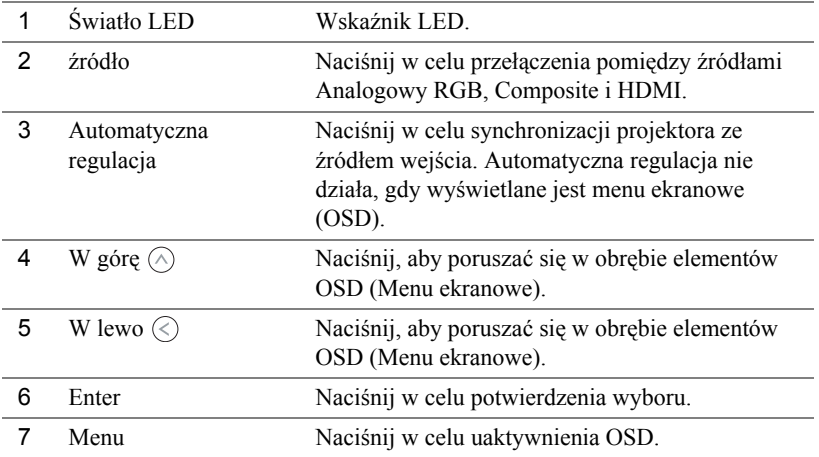

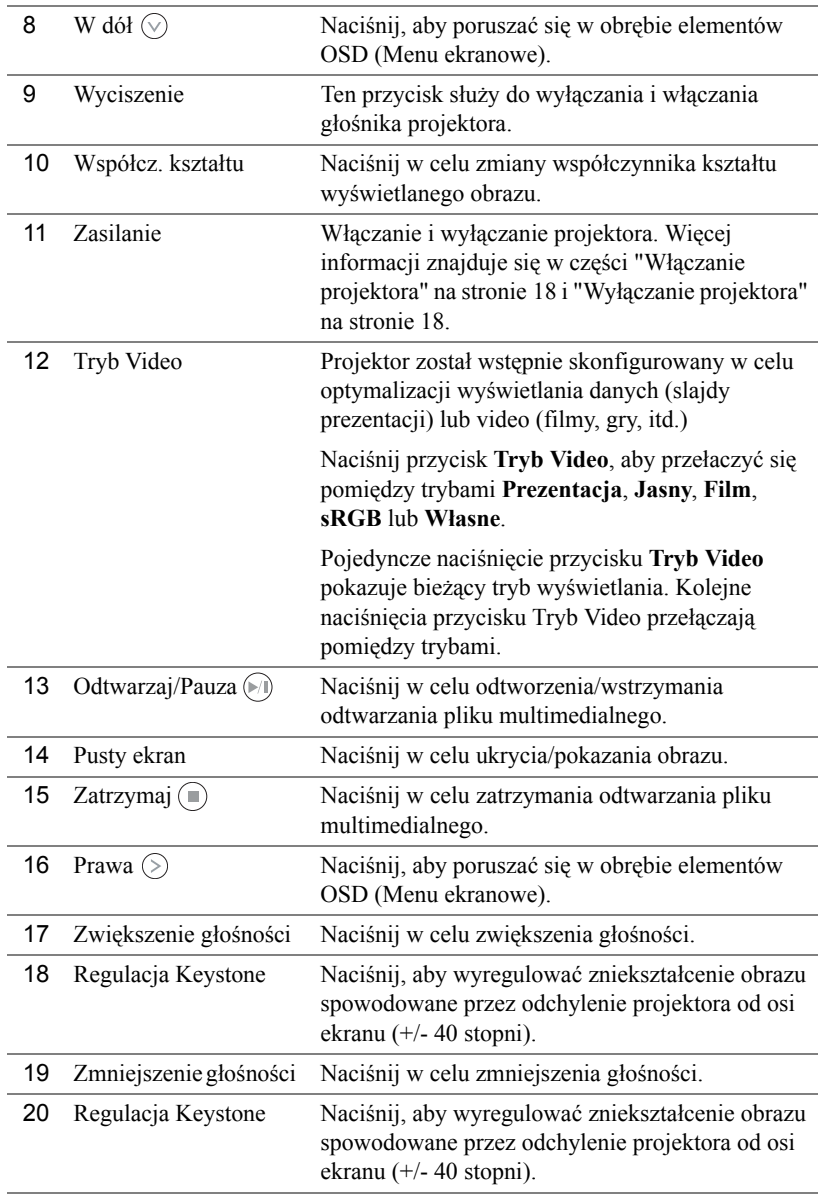

## <span id="page-26-0"></span>**Instalacja baterii pilota zalnego sterowania (Opcjonalny)**

**1** Odłącz uchwyt baterii przyciskając mocno w dół boki w celu zwolnienia i pociągając uchwyt baterii.

- **2** Włóż baterię pastylkową CR2032 i dopasuj prawidłowo bieguny, według oznaczenia na uchwycie baterii.
- **WIMAGA:** Przy pierwszym użyciu pilota zdalnego sterowania, pomiędzy baterią i jej stykami znajduje się plastykowy izolator. Izolator ten należy wyjąć przed użyciem.
	- **3** Załóż ponownie uchwyt baterii.

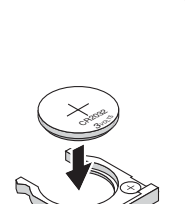

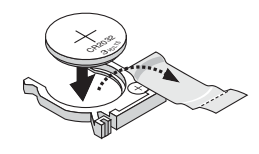

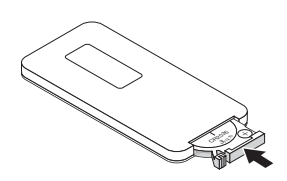

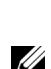

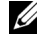

## <span id="page-27-0"></span>**Zasięg działania z pilotem zdalnego sterowania**

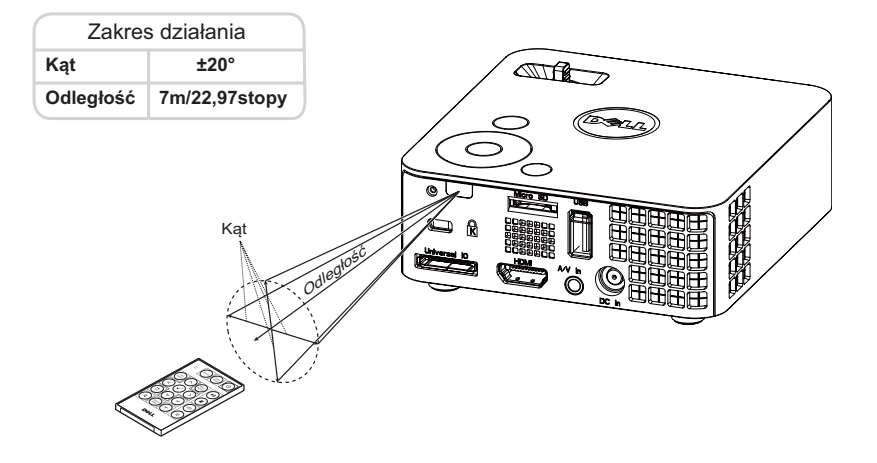

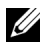

**UWAGA:** Rzeczywisty zakres działania może się lekko różnić od poskazanego w diagramie. Słabo naładowana bateria może uniemożliwić prawidłowe sterowanie projektorem.

## <span id="page-28-2"></span><span id="page-28-0"></span>**Korzystanie z menu ekranowego**

- Projektor jest wyposażony w wielojęzyczne menu OSD (On-Screen Display [Menu ekranowe]), które można wyświetlać niezależnie od tego, czy jest podłączone źródło sygnału wejściowego.
- Naciśnij przycisk Menu w panelu sterowania lub na pilocie zdalnego sterowania, aby przejść do menu głównego.
- W celu wyboru opcji, naciśnij przyciski  $\Diamond$  lub  $\Diamond$  w panelu sterowania projektora lub na pilocie zdalnego sterowania.
- Użyj przycisków  $\leq$  lub  $\geq$  w panelu sterowania lub na pilocie zdalnego sterowania w celu regulacji ustawień.
- Aby opuścić OSD, naciśnij bezpośrednio przycisk **Menu** w panelu sterowania lub na pilocie zdalnego sterowania.

### <span id="page-28-3"></span><span id="page-28-1"></span>**źRÓDŁO WEJŚCIA**

Menu źródło wejścia umożliwia wybór źródła wejścia projektora.

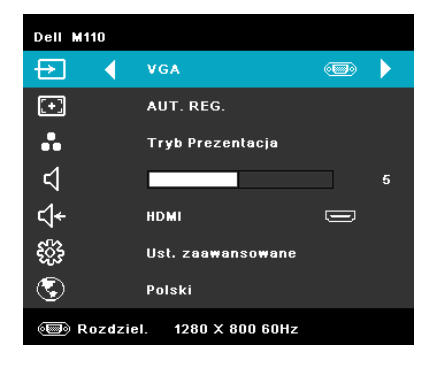

**AUTO. WYB.** ź**RóDłA**—Po wybraniu i naciśnięciu  $\oslash$  w celu uaktywnienia, opcja Auto wyb. źródła automatycznie odnajdzie następne dostępne źródło wejścia.

**VGA—**Naciśnij ( $\sqrt{ }$ ), aby wykryć sygnał VGA.

**DOUSB—**Umożliwia, poprzez kabel USB, wyświetlanie na projektorze ekranu komputera/laptopa.

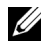

**UWAGA:** Po podłączeniu projektora i komputera przez kabel USB, pojawi się komunikat USB Connected (Podłączone USB), umożliwiając wybór źródeł wejścia DoUSB lub Pamięć masowa.

Pojawi się pokazany poniżej ekran USB Connected (Podłączone USB):

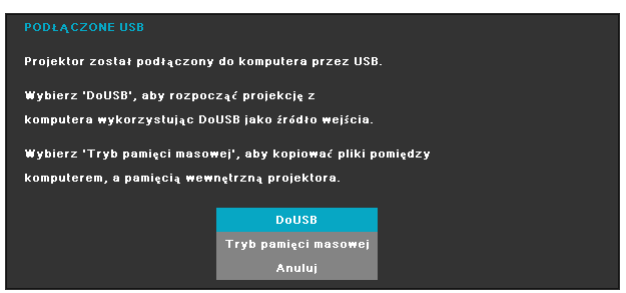

**TRYB PAMIęCI MASOWEJ—**Umożliwia wykonanie kopiowania, usuwania, przenoszenia i dalszych poleceń z komputera (obsługiwana jest wyłącznie karta microSD i pamięć wewnętrzna).

**HDMI—**Naciśnij ( $\sqrt{ }$ ), aby wykryć sygnał HDMI.

**WEJśCIE A/V—**Umożliwia wyświetlanie w projektorze źródła audio/video przez kabel A/V.

**USB—**Umożliwia odtwarzanie zdjęć, plików audio lub video z dysku flash USB. Patrz ["Wprowadzenie do multimediów" na stronie 43.](#page-42-0)

**MICROSD—**Umożliwia odtwarzanie zdjęć, plików audio lub video z karty microSD. Patrz ["Wprowadzenie do multimediów" na stronie 43.](#page-42-0)

**PAMIęć WEWNęTRZNA—**Umożliwia odtwarzanie zdjęć, plików audio lub video z pamięci wewnętrznej projektora. Patrz ["Wprowadzenie do multimediów" na](#page-42-0)  [stronie 43](#page-42-0).

#### <span id="page-29-0"></span>**AUTO REG.**

Automatyczna regulacja automatycznie dopasowuje **Pozycję poziomą**, **Pozycję pionową**, **Częstotliwość** i **Dopasowanie** w trybie PC.

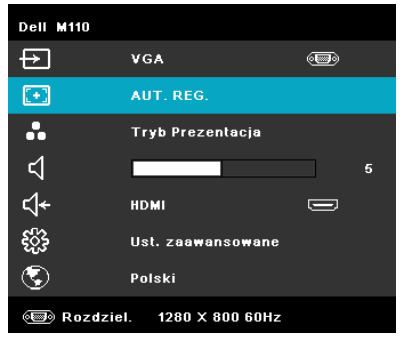

#### <span id="page-30-0"></span>**TRYB VIDEO**

Tryb Video umożliwia optymalizację wyświetlanego obrazu. Dostępne opcje to: **Prezentacja**, **Jasny**, **Film**, **sRGB** (zapewnia bardziej dokładne odwzorowanie kolorów), a **Własne** (wykonanie własnych ustawień).

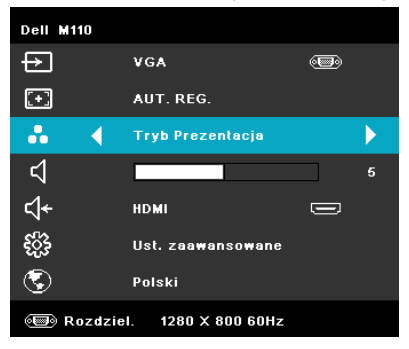

### <span id="page-30-1"></span>**GŁOŚNOŚĆ**

Menu Głośność umożliwia regulację ustawienia głośności projektora.

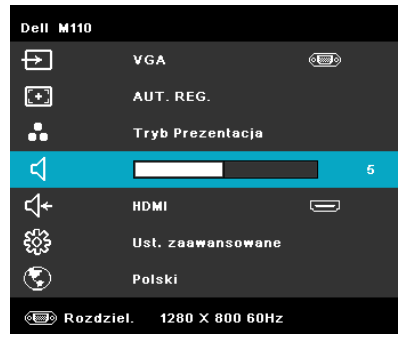

**Głośność**—Naciśnij  $\textcircled{\textless}$  w celu zmniejszenia głośności i  $\textcircled{\textless}$  w celu zwiększenia głośności.

#### <span id="page-30-2"></span>**WEJŚCIE AUDIO**

Menu Wejście audio umożliwia wybór źródła wejścia audio projektora. Dostępne opcje to: **Auto. wyb. źródła**, **Multimedia**, **Wejście A/V** i **HDMI**.

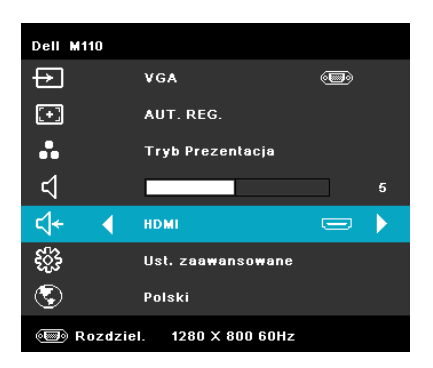

#### <span id="page-31-0"></span>**UST. ZAAWANSOWANE**

Menu Ustawienia zaawansowane umożliwia zmianę ustawień **Obraz**, **Wyświetlacz**, **Projektor**, **Menu**, **Zasilanie** i **Informacje**.

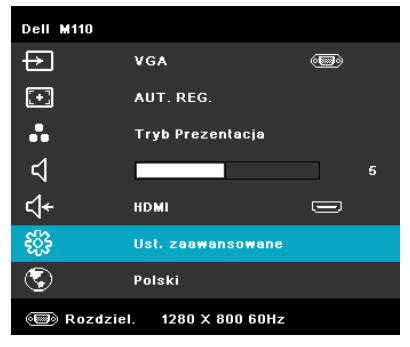

**UST. OBRAZU (W TRYBIE PC)—**Wybierz i naciśnij ⊘ w celu uaktywnienia

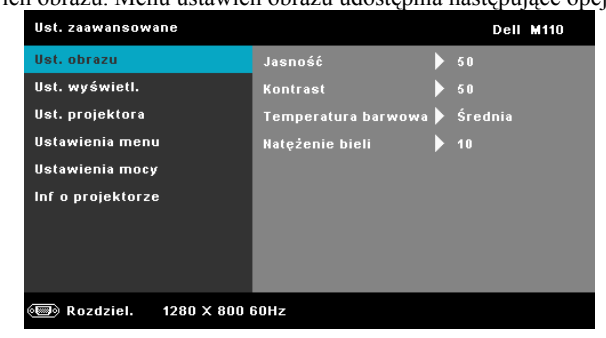

ustawień obrazu. Menu ustawień obrazu udostępnia następujące opcje:

**JASNOŚĆ—**Naciśnij  $\widehat{\wedge}$  i  $\widehat{\vee}$  w celu regulacji jasności obrazu.

**KONTRAST—**Naciśnij  $\Diamond$  oraz  $\Diamond$  w celu regulacji kontrastu wyświetlania.

**TEMPERATURA BARWOWA—**Umożliwia regulację temperatury kolorów. W wyższych temperaturach kolory ekranu wyglądają chłodniej a w niższych cieplej.

**NATężENIE BIELI—**Naciśnij  $\circ$  i użyj  $\circ$  oraz  $\circ$  w celu wyświetlenia intensywności bieli.

**UWAGA:** Jeśli regulowane są ustawienia **Jasność, Kontrast, Temperatura barwowa** i **Natężenie bieli**, projektor automatycznie przełączy się na tryb Własne.

**UST. OBRAZU (W TRYBIE VIDEO)—**Wybierz i naciśnij ( $\Diamond$ ) w celu uaktywnienia ustawień obrazu. Menu ustawień obrazu udostępnia następujące opcje:

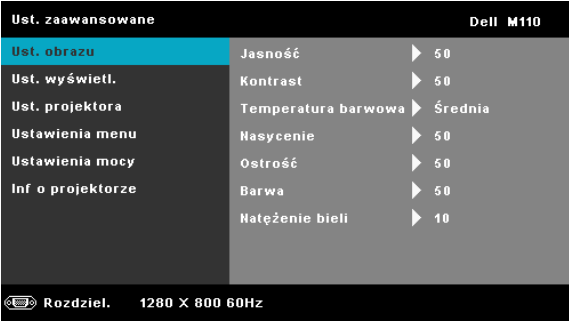

**JASNOŚĆ—**Naciśnij  $\widehat{\wedge}$  i  $\widehat{\vee}$  w celu regulacji jasności obrazu.

**KONTRAST—**Naciśnij  $\widehat{\wedge}$  oraz  $\widehat{\vee}$  w celu regulacji kontrastu wyświetlania.

**TEMPERATURA BARWOWA—**Umożliwia regulację temperatury kolorów. W wyższych temperaturach kolory ekranu wyglądają chłodniej a w niższych cieplej.

**NASYCENIE—**Umożliwia regulację źródła video z obrazu czarnobiałego do całkowicie nasyconego koloru. Naciśnij  $\Diamond$  w celu zwiększenia liczby kolorów obrazu i  $\sqrt{v}$  w celi zmniejszenia liczby kolorów obrazu.

**OSTROŚĆ—**Naciśnij  $\left(\sqrt{2}\right)$ , aby zwiększyć ostrość i  $\left(\sqrt{2}\right)$  w celu zmniejszenia ostrości.

**BARWA—**Naciśnij  $\Diamond$ , aby zwiększyć poziom zieleni obrazu i  $\Diamond$  w celu zmniejszenia poziomu zieleni obrazu (dostępne wyłącznie dla NTSC).

**NATężENIE BIELI—**Naciśnij  $\oslash$  i użyj  $\oslash$  oraz  $\oslash$  w celu wyświetlenia intensywności bieli.

#### **UWAGA:**

- **1** Podczas regulacji ustawień **Jasność, Kontrast, Temperatura barwowa, Nasycenie, Ostrość, Barwa** i **Natężenie bieli**, projektor automatycznie przełącza się na tryb **Własne**.
- **2 Nasycenie, Ostrość** i **Barwa**, są dostępne wyłącznie dla źródła wejścia A/V.

**UST. WYŚWIETL. (W TRYBIE PC)—**Wybierz i naciśnij ⊘ w celu uaktywnienia

ustawień wyświetlania. Menu ustawień wyświetlania udostępnia następujące opcje:

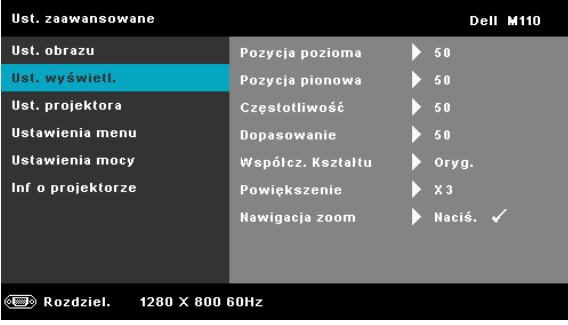

**POZYCJA POZIOMA—**Naciśnij  $\Diamond$ , aby przenieść obraz w prawo i  $\Diamond$ w celu przeniesienia obrazu w lewo.

**POZYCJA PIONOWA—**Naciśnij  $(\wedge)$ , aby przenieść obraz w górę i  $(\vee)$ w celu przeniesienia obrazu w dół.

**CZęSTOTLIWOść—**Umożliwia zmianę częstotliwości odświeżania obrazu w celu dostosowania jej do częstotliwości odświeżania karty graficznej komputera. Jeżeli widać pionową migającą falę, użyj funkcji Częstotliwość, aby zminimalizować paski. Jest to regulacja powierzchowna.

**DOPASOWANIE—**Ta opcja służy do synchronizacji fazy sygnału wyświetlacza z kartą graficzną. Jeżeli obraz jest niestabilny lub miga, należy go skorygować przy użyciu funkcji Dopasowanie. Jest to dokładna regulacja.

**WSPółCZ. KSZTAłTU—**Umożliwia wybór współczynnika kształtu w celu regulacji wyglądu obrazu. Dostępne opcje to: Oryg., 16:9 i 4:3.

- Oryg. Wybierz Oryg., aby utrzymać współczynnik kształtu obrazu projektora zgodny ze źródłem wejścia.
- 16:9 Przeskalowanie źródła wejścia w celu dopasowania do szerokości ekranu w celu projekcji 16:9 obrazu ekranowego.
- 4:3 Przeskalowanie źródła wejścia w celu dopasowania ekranu i wyświetlenia obrazu 4:3.

**POWIęKSZENIE—**Naciśnij  $\Diamond$  i  $\Diamond$  w celu powiększenia i widoku obrazu.

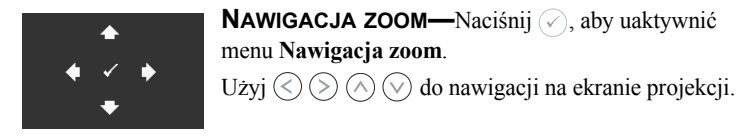

**UST. WYŚWIETL. (W TRYBIE VIDEO)—**Wybierz i naciśnij  $\oslash$  w celu uaktywnienia ustawień wyświetlania. Menu ustawień wyświetlania udostępnia następujące opcje:

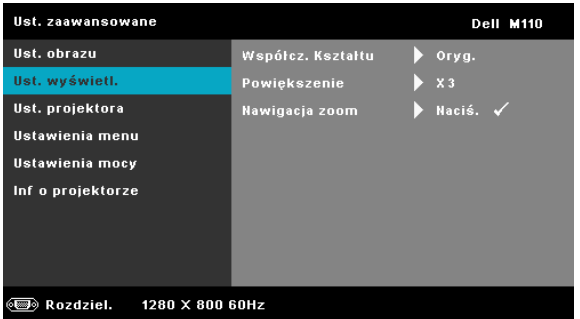

**WSPółCZ. KSZTAłTU—**Umożliwia wybór współczynnika kształtu w celu regulacji wyglądu obrazu. Dostępne opcje to: Oryg., 16:9 i 4:3.

- Oryg. Wybierz Oryg., aby utrzymać współczynnik kształtu obrazu projektora zgodny ze źródłem wejścia.
- 16:9 Przeskalowanie źródła wejścia w celu dopasowania do szerokości ekranu w celu projekcji 16:9 obrazu ekranowego.
- 4:3 Przeskalowanie źródła wejścia w celu dopasowania ekranu i wyświetlenia obrazu 4:3.

**POWIęKSZENIE—**Naciśnij  $\widehat{\wedge}$  i  $\widehat{\vee}$  w celu powiększenia i widoku obrazu.

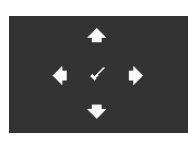

**NAWIGACJA ZOOM—**Naciśnij ⊘, aby uaktywnić menu **Nawigacja zoom**.

 $Uzyi \quad \textcircled{s} \quad \textcircled{s} \quad \textcircled{s}$  do nawigacji na ekranie projekcji.

**UST. PROJEKTORA—**Wybierz i naciśnij o w celu uaktywnienia ustawień projektora. Menu ustawień projektora udostępnia następujące opcje:

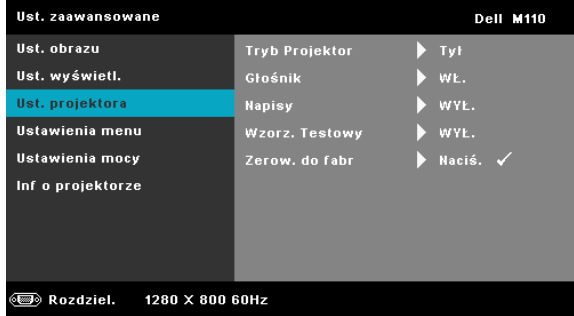

**TRYB PROJEKTOR—**Umożliwia wybór trybu projektora, w zależności od sposobu montażu projektora.

- Projekcja z tyłu ustawienie na biurku Projektor odwraca obraz, aby mógł być wyświetlany zza półprzezroczystego ekranu.
- Projekcja z przodu ustawienie na biurku To jest opcja domyślna.

**GłOśNIK—**Wybierz **Wł.** w celu włączenia głośnika. Wybierz **Wył.** w celu wyłączenia głośnika.

**NAPISY**—Wybierz **Wł.**, aby włączyć napisy i uaktywnić menu napisów. Wybierz odpowiednią opcję ukrytych napisów: CC1, CC2, CC3 i CC4.

#### **UWAGA:** Opcja napisów jest dostępna wyłącznie dla NTSC.

<span id="page-35-0"></span>**WZORZ. TESTOWY**—Wzorzec testowy jest używany do sprawdzania ostrości i rozdzielczości.

Opcję **Wzorz. Testowy** można włączyć lub wyłączyć przez wybranie **Wył., 1** lub **2**. Można także przywołać **Wzorz. Testowy 1** naciskając i przytrzymując równocześnie przyciski  $\circled{\scriptstyle n}$  i  $\circled{\scriptstyle n}$  na panelu sterowania

przez 2 sekundy. Można także przywołać wzorzec testowy 2 naciskając i przytrzymując równocześnie przyciski  $\circledR$  i  $\circledR$  na panelu sterowania przez 2 sekundy.

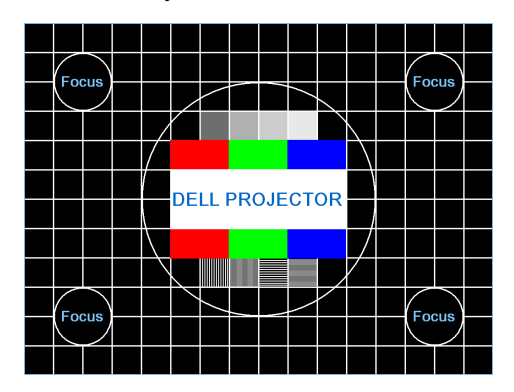

Wzorz. Testowy 1:

Wzorz. Testowy 2:

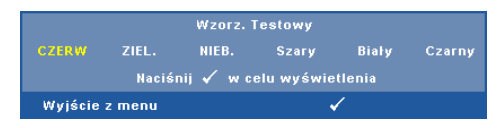

<span id="page-36-0"></span>**ZEROW. DO FABR—Wybierz i naciśnij (** $\Diamond$ **), aby zresetować wszystkie** ustawienia do ich domyślnych wartości fabrycznych. Pojawi się pokazany poniżej komunikat ostrzeżenia:

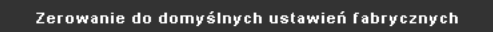

Zresetuj ustawienia obejmujące obydwa źródła obrazu komputerowego i źródło Video.

<span id="page-37-5"></span>**USTAWIENIA MENU—Wybierz i naciśnij**  $\heartsuit$  **w celu uaktywnienia ustawień menu.** Ustawienia menu składają się z następujących opcji:

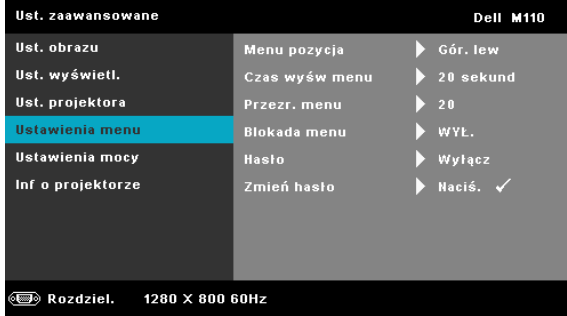

<span id="page-37-3"></span><span id="page-37-1"></span>**MENU POZYCJA**—Umożliwia zmianę pozycji menu OSD na ekranie.

**CZAS WYśW MENU**—Umożliwia dopasowanie czasu zakończenia wyświetlania menu OSD. Domyślnie, OSD przestaje być wyświetlane po 20 sekundach braku aktywności.

<span id="page-37-4"></span>**PRZEZR. MENU**—Wybierz w celu zmiany poziomu przezroczystości tła OSD.

<span id="page-37-0"></span>**BLOKADA MENU**—Wybierz **Wł.**, aby włączyć Blokada menu i ukryć menu OSD. Wybranie opcji **Wył.** powoduje wyłączenie blokady menu. Aby wyłączyć funkcję Blokada menu i w celu zakończenia wyświetlania OSD, naciśnij przycisk **Menu** w panelu sterowania lub na pilocie zdalnego sterowania przez 15 sekund, a następnie wyłącz funkcie.

<span id="page-37-2"></span>**HASłO**—Po włączeniu opcji Password Protect (Zabezpieczenie hasłem), pojawi się ekran Password Protect (Zabezpieczenie hasłem) z poleceniem podania hasła po podłączeniu wtyczki do gniazda zasilania i włączeniu zasilania projektora. Domyślnie, funkcja ta nie jest dostępna. Funkcję tą można włączyć poprzez wybranie **Włącz**. Jeśli hasło zostało ustawione wcześniej, wprowadź najpierw hasło i wybierz tę funkcję. Funkcja zabezpieczenia hasłem zostanie uaktywniona przy następnym włączeniu projektora. Jeśli funkcja ta zostanie uaktywniona, pojawiać się będzie polecenie wprowadzenia hasła przy każdym włączeniu projektora:

**1** Wymaganie pierwszego wprowadzenia hasła:

**a** Przejdź do Ustawienia menu, naciśnij  $\Diamond$ , a następnie wybierz **Hasło** w celu **włącz** ustawień hasła.

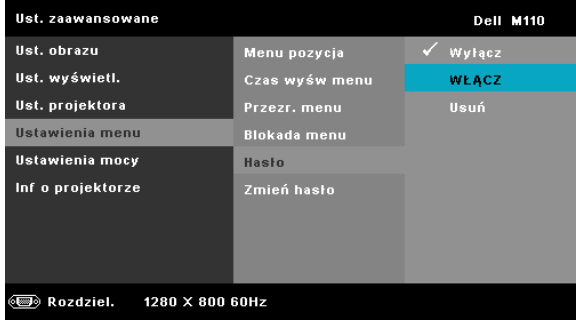

**b** Włączenie funkcji Hasło spowoduje wyświetlenie ekranu zmiany. Wprowadź 4-cyfrowy numer z ekranu i naciśnij  $\heartsuit$ .

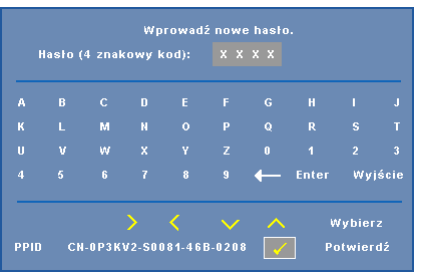

- **c** W celu potwierdzenia, wprowadź ponownie hasło.
- **d** Jeśli weryfikacja hasła powiedzie się, można wznowić dostęp do funkcji projektora i jego narzędzi.
- **2** Po wprowadzeniu nieprawidlowego hasla, mozna je bedzie wprowadzic jeszcze dwa razy. Po trzeciej nieprawidlowej próbie, projektor wylaczy sie automatycznie.

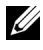

**UWAGA:** Po zapomnieniu hasła należy skontaktować się z firmą DELL™ lub z wykwalifikowanym personelem serwisu.

- **3** Aby wyłączyć funkcję hasła należy wybrać opcję **Wyłącz** w celu zamknięcia funkcji.
- **4** W celu usunięcia hasła, wybierz opcję **Usuń**.

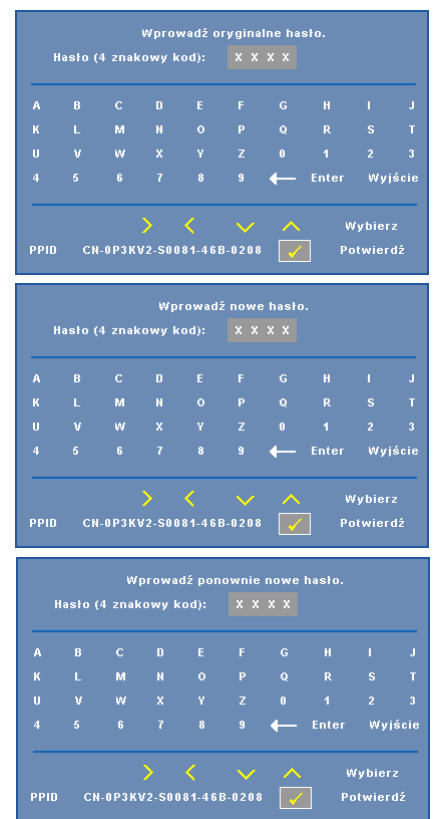

**ZMIEń HASłO—**Wprowadź oryginalne hasło. Następnie, wprowadź nowe hasło i ponownie potwierdź nowe hasło.

<span id="page-40-1"></span>**USTAWIENIA MOCY—Wybierz i naciśnij**  $\oslash$  w celu uaktywnienia ustawień zasilania. Menu ustawień zasilania udostępnia następujące opcje:

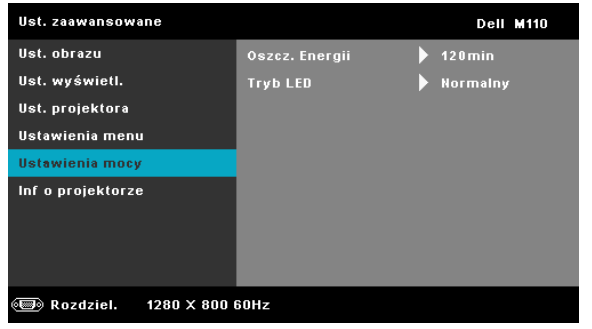

<span id="page-40-0"></span>**OSZCZ. ENERGII**—Wybierz **Wył.** w celu wyłączenia trybu oszczędzania energii. Domyślnie, projektor jest ustawiony na przechodzenie do trybu oszczędzaia energii po 120 minutach braku aktywności. Na 60 sekund przed przełączeniem do trybu oszczędzania energii, na ekranie pokaże się komunikat z ostrzeżeniem. Naciśnij dowolny przycisk w czasie odliczania, aby zatrzymać tryb oszczędzania energii.

Można także ustawić inny okres opóźnienia, aby przejść do trybu oszczędzania energii. Czas opóźnienia oznacza czas oczekiwania projektora, gdy nie ma sygnału wejścia. Oszczędzanie energii można ustawić na 30, 60, 90 lub 120 minut.

Jeśli w czasie opóźnienia nie zostanie wykryty sygnał wejścia, nastąpi automatyczne wyłączenie projektora. W celu włączenia projektora naciśnij przycisk Zasilanie.

**TRYB LED**—Umożliwia wybór pomiędzy trybem **Normalny** lub **ECO**.

W trybie Normalny działania wykonywane są pełną mocą. Tryb ECO działa przy niższych poziomach mocy, co może wydłużyć żywotność światła LED, wyciszyć działanie i przyciemnić wyjście obrazu na ekranie.

**INFO PROJEKTORZE**—Menu Informacje pokazuje bieżące ustawienia projektora M<sub>110</sub>

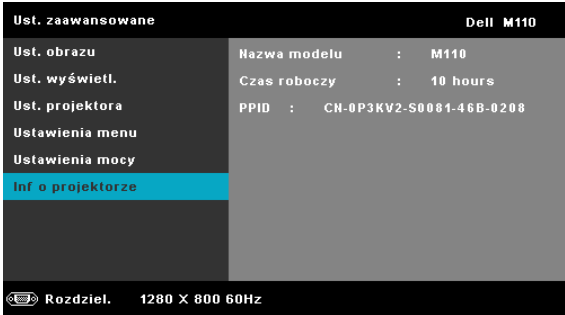

#### <span id="page-41-0"></span>**JĘZYK**

Umożliwia ustawienie języka dla OSD. Naciśnij  $\Diamond$  i  $\Diamond$ , aby wybrać różne języki i naciśnij $\mathcal O$  w celu zmiany języka.

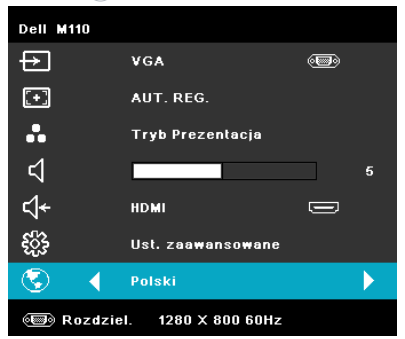

## <span id="page-42-0"></span>**Wprowadzenie do multimediów**

Obsługiwane formaty multimediów:

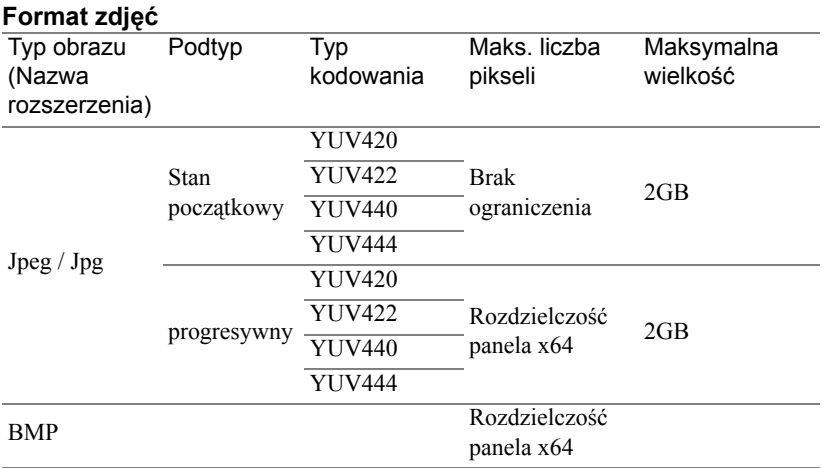

#### **Format video**

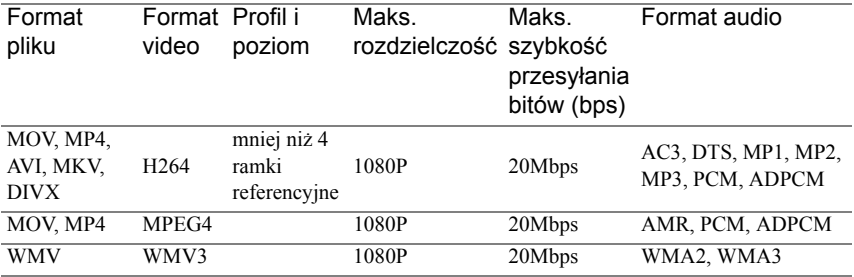

#### **Format audio**

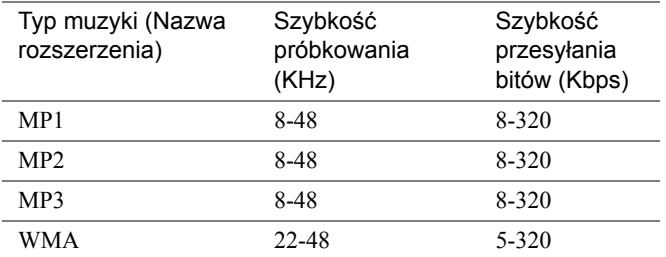

#### <span id="page-43-0"></span>**Jak ustawić typ plików dla multimediów z USB**

**UWAGA:** Aby używać funkcję multimediów USB należy podłączyć do projektora napęd flash USB.

Wykonaj podane czynności w celu odtworzenia w projektorze plików ze zdjęciami, video lub muzyką:

**1** Podłącz kabel zasilający z adapterem prądu zmiennego i włącz projektor naciskając przycisk zasilania.

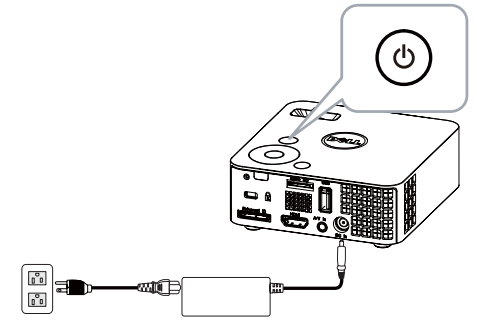

**2** Podłącz do projektora dysk flash **USB**.

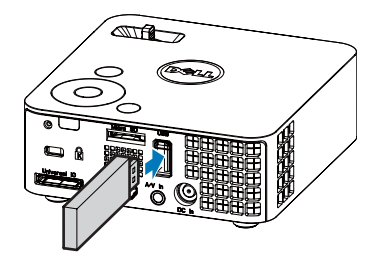

**3** W celu uzyskania dostępu do menu **źródło wejścia**, wybierz opcję **USB** i naciśnij przycisk  $\heartsuit$ . Po wybraniu w tej czynności opcji USB źródło wejścia obrazu zostanie automatycznie przełączone na menu Multimedia.

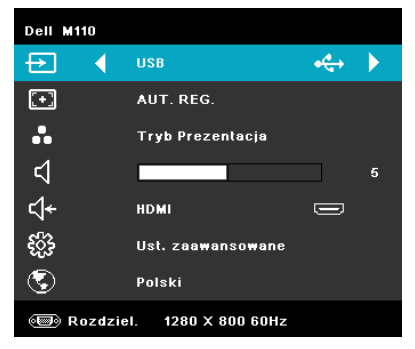

Pojawi się pokazany poniżej **Ekran USB**:

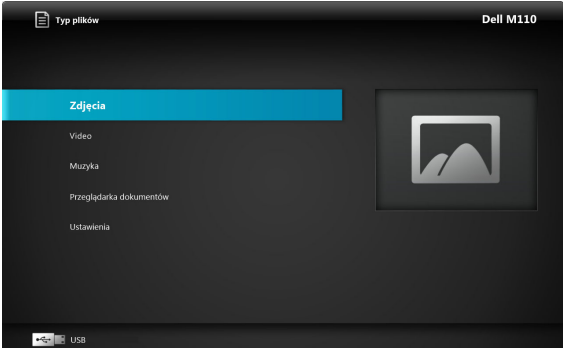

**4** Wybierz pliki multimedialne: Zdjęcia, video lub muzyka, a następnie naciśnij w celu rozpoczęcia odtwarzania. Lub wybierz opcję **USTAWIENIA** w celu zmiany ustawień dla opcji Zdjęcia, Video lub Muzyka. Patrz "Ustawienia multimediów" w [strona 51](#page-50-0).

#### <span id="page-45-0"></span>**Jak ustawić typ plików dla multimediów z MicroSD**

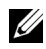

**UWAGA:** Aby używać funkcję multimediów microSD należy podłączyć do projektora kartę microSD.

Wykonaj podane czynności w celu odtworzenia w projektorze plików ze zdjęciami, video lub muzyką:

**1** Podłącz kabel zasilający z adapterem prądu zmiennego i włącz projektor naciskając przycisk zasilania.

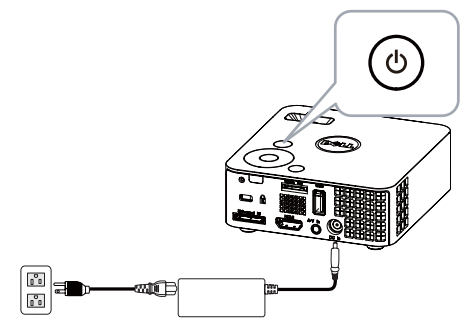

**2** Podłącz do projektora **kartę MicroSD**. Po podłaczeniu karty microSD źródło wejścia obrazu zostanie automatycznie przełączone na ekran microSD.

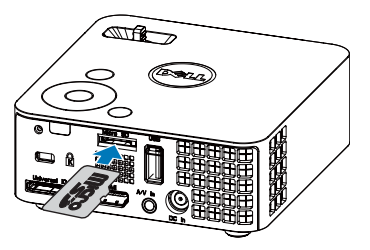

**3** W celu uzyskania dostępu do menu **źródło wejścia**, wybierz opcję **MicroSD** i naciśnij przycisk  $\heartsuit$ . Po wybraniu w tej czynności opcji **MicroSD** źródło wejścia obrazu zostanie automatycznie przełączone na ekran MicroSD.

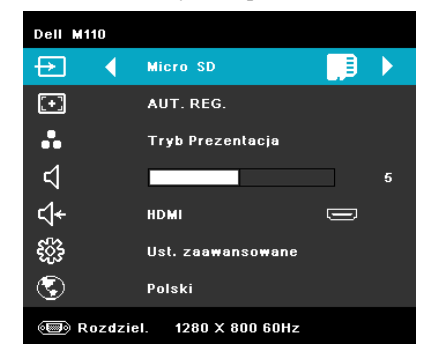

Pojawi się pokazany poniżej **Ekran Micro SD**:

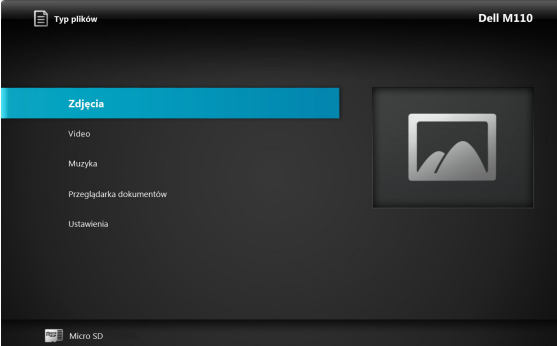

**4** Wybierz pliki multimedialne: **Zdjęcia**, **Video** lub **Muzyka**, a następnie naciśnij w celu rozpoczęcia odtwarzania. Lub wybierz opcję **USTAWIENIA** w celu zmiany ustawień dla opcji **Zdjęcia**, **Video** lub **Muzyka**. Patrz "Ustawienia multimediów" w [strona 51](#page-50-0).

#### <span id="page-47-0"></span>**Jak ustawić typ plików dla multimediów z pamięci wewnętrznej**

Wykonaj podane czynności w celu odtworzenia w projektorze plików ze zdjęciami, video lub muzyką:

**1** Podłącz kabel zasilający z adapterem prądu zmiennego i włącz projektor naciskając przycisk zasilania.

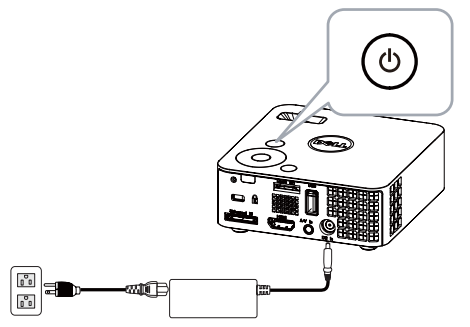

**2** Uzyskaj dostęp do menu **źródło wejścia**, wybierz opcję **Pamięć wewnętrzna** i naciśnij przycisk  $\sqrt{\ }$ . źródło wejścia obrazu zostanie automatycznie przełączone na ekran Pamięć wewnętrzna, po wybraniu w tej czynności opcji **Pamięć wewnętrzna**.

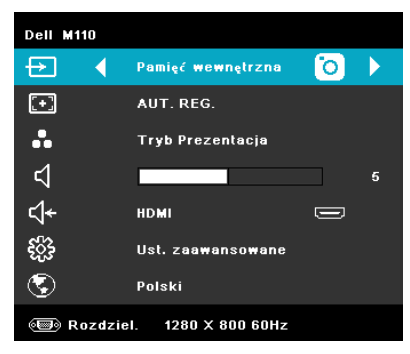

Pojawi się ekran **Pamięć wewnętrzna** pokazany poniżej:

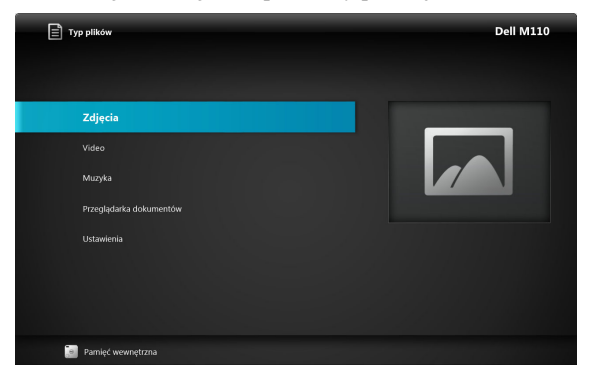

**3** Wybierz pliki multimedialne: **Zdjęcia**, **Video** lub **Muzyka**, a następnie naciśnij w celu rozpoczęcia odtwarzania. Lub wybierz opcję **USTAWIENIA** w celu zmiany ustawień dla opcji **Zdjęcia**, **Video** lub **Muzyka**. Patrz "Ustawienia multimediów" w [strona 51](#page-50-0).

#### <span id="page-49-0"></span>**Funkcja Office Viewer dla USB, Micro SD i pamięci wewnętrznej**

Funkcja Office Viewer umożliwia używanie plików MS Excel, MS Word i MS PowerPoint.

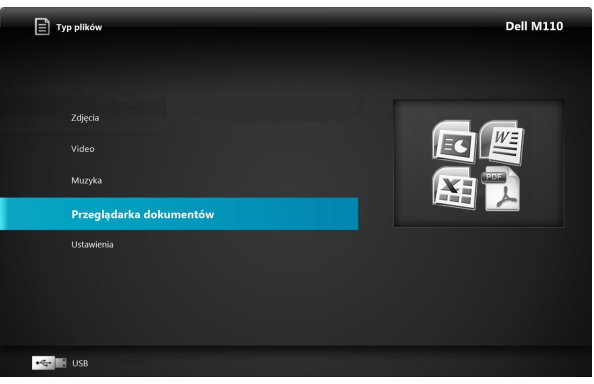

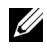

**UWAGA:** Aby można było korzystać z funkcji multimediów microSD, musi być podłączona karta microSD.

#### Opis przycisków

Przyciski w górę, w dół, w lewo i w prawo służą do nawigacji, a przycisk  $\odot$  w panelu sterowania projektora lub na pilocie zdalnego sterowania, do wyboru.

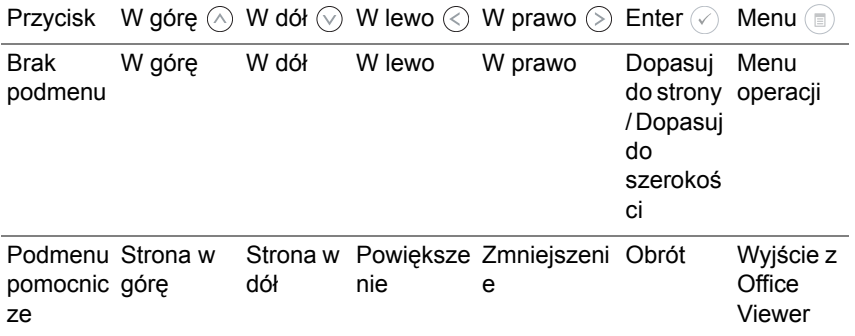

#### <span id="page-50-0"></span>**USTAWIENIA multimediów dla USB, Micro SD i pamięci wewnętrznej**

Menu ustawień multimediów, umożliwia zmianę ustawień dla opcji Zdjęcia, Video i Muzyka.

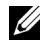

**UWAGA:** Menu ustawień multimediów i ustawienia, są takie same dla opcji USB, Micro SD i Pamięć wewnętrzna.

#### <span id="page-50-1"></span>**USTAWIENIA ZDJĘĆ**

Wybierz i naciśnij  $\odot$  w celu uaktywnienia menu ustawień zdjęć. Menu ustawień zdieć udostępnia następujące opcje:

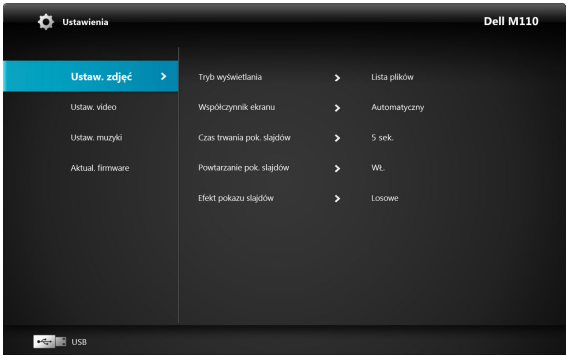

**TRYB WYŚWIETLANIA—**Naciśnij  $\widehat{\wedge}$  lub  $\widehat{\vee}$ , aby wybrać tryb wyświetlania zdjęć na ekranie. Dostępne opcje to: **Lista plików**, **Tryb przeglądania**, **Miniaturki** i **Pokaz slajdów**.

**WSPÓłCZYNNIK EKRANU—**Naciśnij  $\left(\sqrt{2}\right)$  lub  $\left(\sqrt{2}\right)$ , aby wybrać współczynnik proporcji wyświetlania zdjęć, spośród **Automatyczny** (oryginalne proporcje) lub **Pełny** (pełny ekran).

**CZAS TRWANIA POK. SLAJDÓW—**Naciśnij  $\Omega$  lub  $\Omega$ , aby wybrać czas trwania pokazu slajdów. Po zakończeniu czasu, obraz zostanie automatycznie przełączony na następne zdjęcie. Dostępne opcje to: **5 sek.**, **15 sek.**, **30 sek.**, **1 min.**, **5 min.** i **15 min.**.

**POWTARZANIE POK. SLAJDóW—**Wybierz **Wł.**, aby zawsze powtarzać pokaz slajdów. Lub wybierz "**Wył.**", aby zatrzymać pokaz slajdów, po przejściu na ostatnią stronę.

**EFEKT POKAZU SLAJDÓW—**Naciśnij  $\left(\sqrt{2}\right)$  lub  $\left(\sqrt{2}\right)$ , aby wybrać wymagany efekt pokazu slajdów. Dostępne opcje to: **Losowe**, **Prostokąt**, **Wył.**, **Wąż**, **Podział**, **Usuwanie**, **Zasłona**, **Linie**, **Krzyże siatki**, **Krzyżowe** i **Spiralne**.

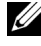

**UWAGA:** Funkcje Czas trwania pokazu slajdów, Powtarzanie pokazu slajdów i Efekt pokazu slajdów są obsługiwane wyłącznie w trybie Pokaz slajdów.

#### <span id="page-51-0"></span>**USTAWIENIA VIDEO**

Wybierz i naciśnij  $\oslash$  w celu uaktywnienia menu ustawień video. Menu ustawień video udostępnia następujące opcje:

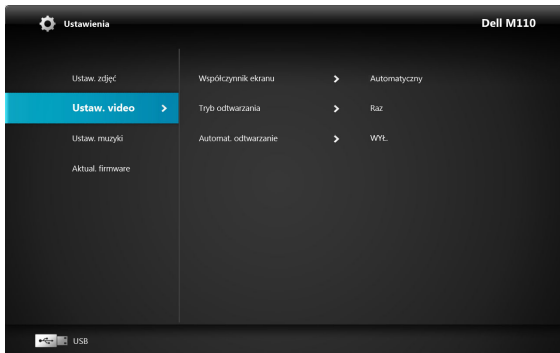

**WSPÓłCZYNNIK EKRANU—**Naciśnij  $\widehat{\wedge}$  lub  $\widehat{\vee}$ , aby wybrać współczynnik proporcji video.

**AUTOMATYCZNY—**Zachowaj oryginalny współczynnik proporcji.

**ORYGINALNA WIELKOść—**Wyświetlanie treści video w oryginalnej wielkości.

**TRYB ODTWARZANIA—**Naciśnij  $\widehat{\wedge}$  lub  $\widehat{\vee}$ , aby wybrać tryb odtwarzania video. Dostępne opcje to: **Raz**, **Powtórz raz**, **Powtarzaj** i **Losowe**.

**AUTOMAT. ODTWARZANIE—**Wybierz **Wł.** w celu automatycznego odtwarzania video po przejściu do listy video.

#### <span id="page-51-1"></span>**USTAW. MUZYKI**

Wybierz i naciśnij  $\oslash$  w celu uaktywnienia menu ustawień muzyki. Menu ustawień muzyki udostępnia następujące opcje:

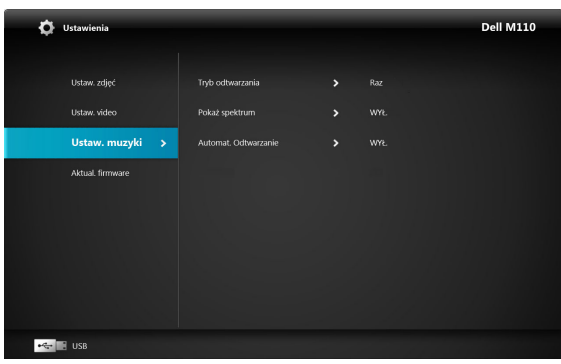

**TRYB ODTWARZANIA—**Naciśnij  $\Diamond$  lub  $\Diamond$ , aby wybrać tryb odtwarzania muzyki. Dostępne opcje to: **Raz**, **Powtórz raz**, **Powtarzaj** i **Losowe**.

**POKAż SPEKTRUM—**Wybierz **Wł.**, aby pokazać wykres spektrum podczas

odtwarzania muzyki.

**AUTOMAT. ODTWARZANIE—**Wybierz **Wł.** w celu automatycznego odtwarzania muzyki po przejściu do listy muzyki.

#### <span id="page-52-0"></span>**AKTUAL. FIRMWARE**

Wybierz i naciśnij  $\oslash$  w celu uaktywnienia menu aktualizacji firmware. Menu aktualizacji firmware udostępnia następujące opcje:

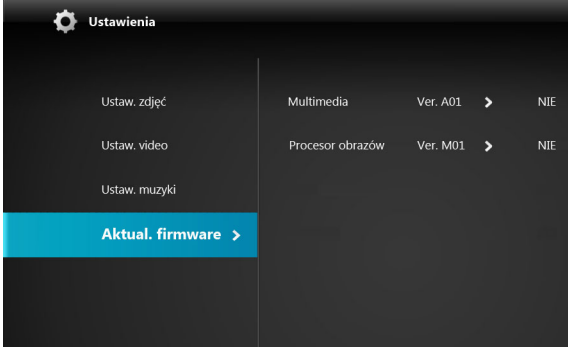

**MULTIMEDIA—**Wybierz "Tak", aby przejść do ekranu aktualizacji firmware, a następnie wybierz opcję Potwierdź w celu aktualizacji firmware nośnika przez kartę micro SD.

**PROCESOR OBRAZóW—**Wybierz "Tak", aby przejść do ekranu aktualizacji firmware, a następnie wybierz opcję Potwierdź w celu aktualizacji firmware dekodera video przez kartę micro SD.

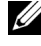

**UWAGA:** Aktualizacje firmware procesora multimediów i obrazu obsługują jedynie interfejs micro SD, pliki "firmware i upgradeinfo.inf" należy zapisać na karcie micro SD card.

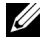

**UWAGA:** Pliki firmware "procesor multimediów i obrazu" ze strony sieci web pomocy technicznej Dell, pod adresem **support.dell.com**.

# <span id="page-53-3"></span>**4**

## <span id="page-53-1"></span><span id="page-53-0"></span>**Rozwiązywanie problemów z projektorem**

Jeśli występują problemy z projektorem, zapoznaj się z poniższymi wskazówkami dotyczącymi rozwiązywania problemów. Jeżeli problem nie ustępuje, skontaktuj się z firmą Dell™ (patrz Kontakt z Dell™ na [strona 62](#page-61-1)).

Na ekranie nie pojawia się obraz

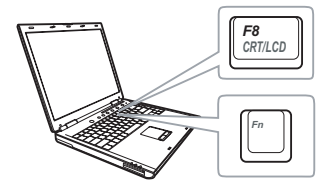

#### **Problem Możliwe rozwiązanie**

- <span id="page-53-2"></span>• Sprawdź, czy projektor jest włączony.
- Upewnij się, że wybrano prawidłowe źródło wejścia w menu WYB. WEJ.
- Sprawdź, czy jest aktywny zewnętrzny port graficzny. Jeśli używany jest komputer Dell™ typu laptop, naciśnij  $\sqrt{F_m}$  (Fn+F8). W przypadku innych komputerów zapoznaj się z odpowiednią dokumentacją. Jeśli obrazy nie wyświetlają się prawidłowo należy wykonać aktualizację sterownika video komputera. Dla komputerów Dell, sprawdź pod adresem support.dell.com.
- Sprawdź, czy wszystkie kable są prawidłowo podłączone. Patrz ""Podłą[czanie projektora" na](#page-9-1)  [stronie10](#page-9-1).
- Sprawdź, czy nie jest wygięta lub złamana żadna ze szpilek złączy.
- Użyj **Wzorz. testowy** w opcji **Ustawienia projektora menu Ustawienia zaawansowane**. Sprawdź prawidłowość kolorów wzorca testowego.

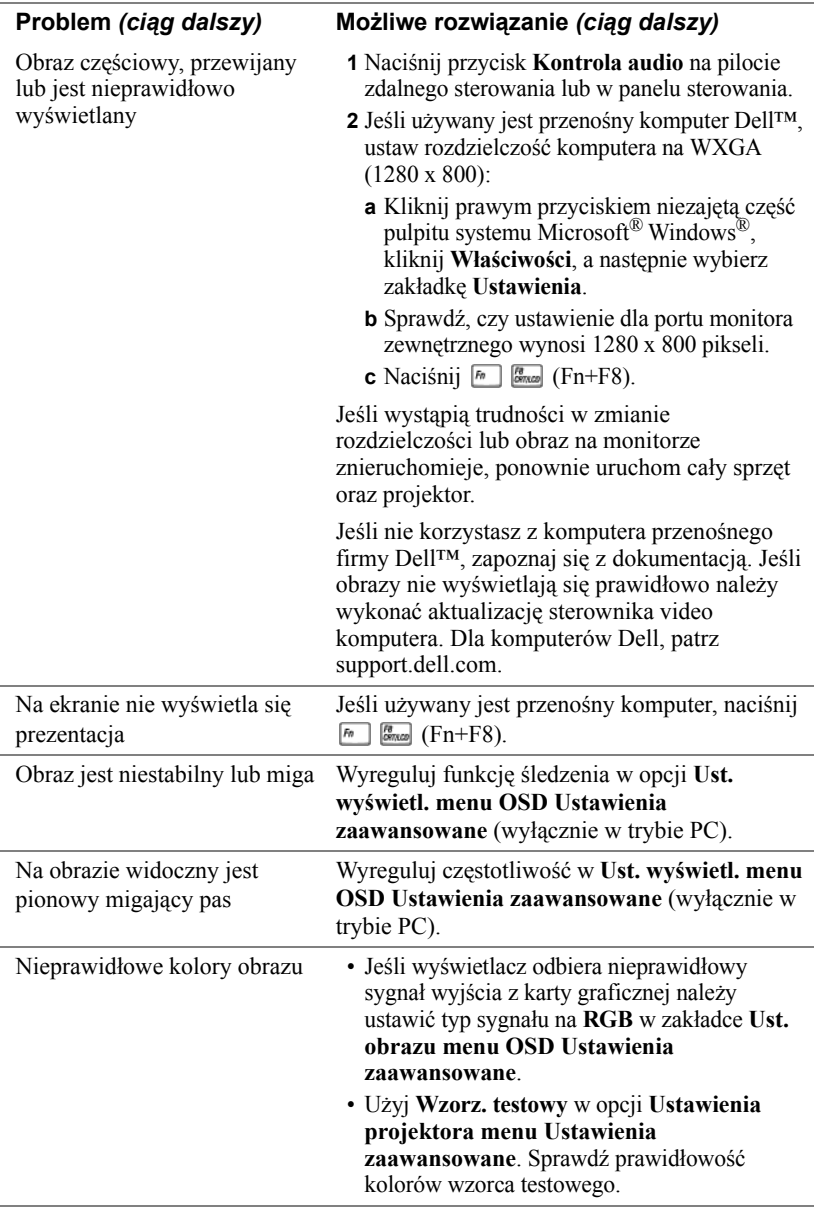

<span id="page-55-0"></span>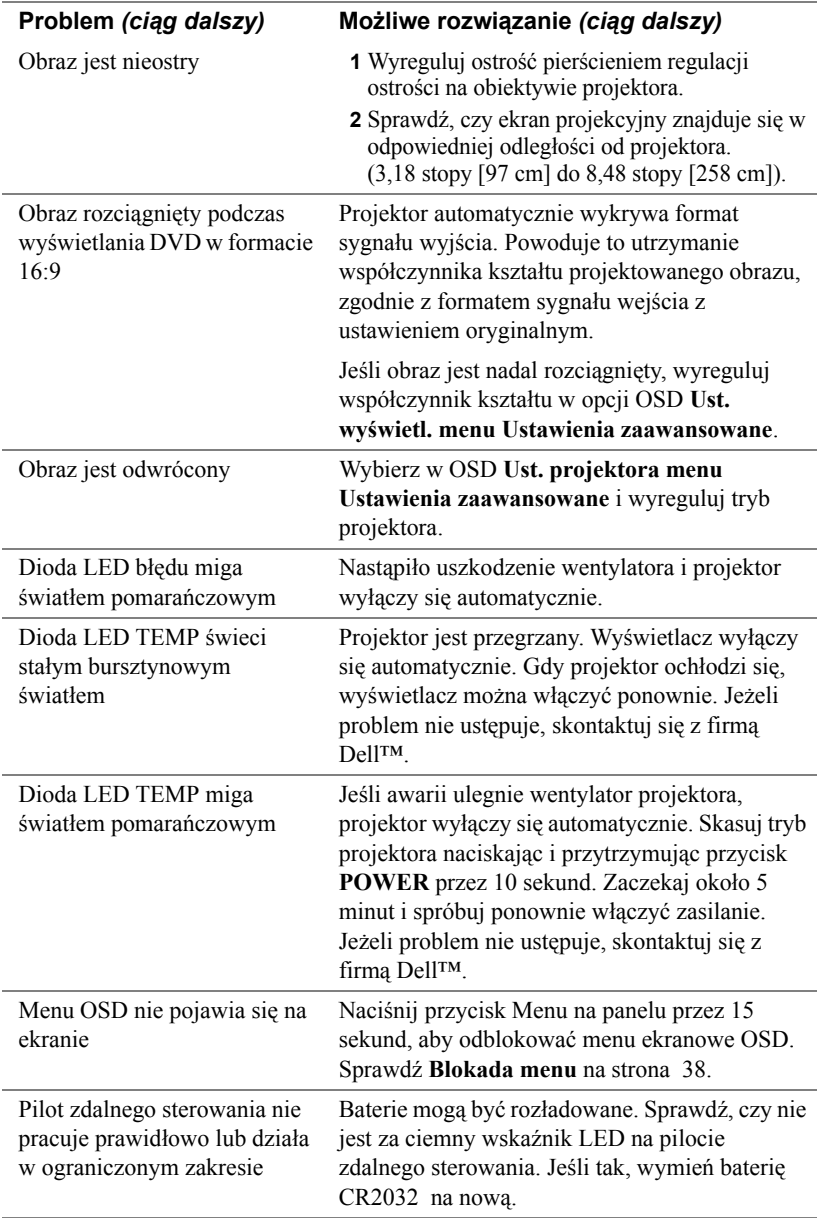

## <span id="page-56-1"></span><span id="page-56-0"></span>**Objaśnienie sygnałów**

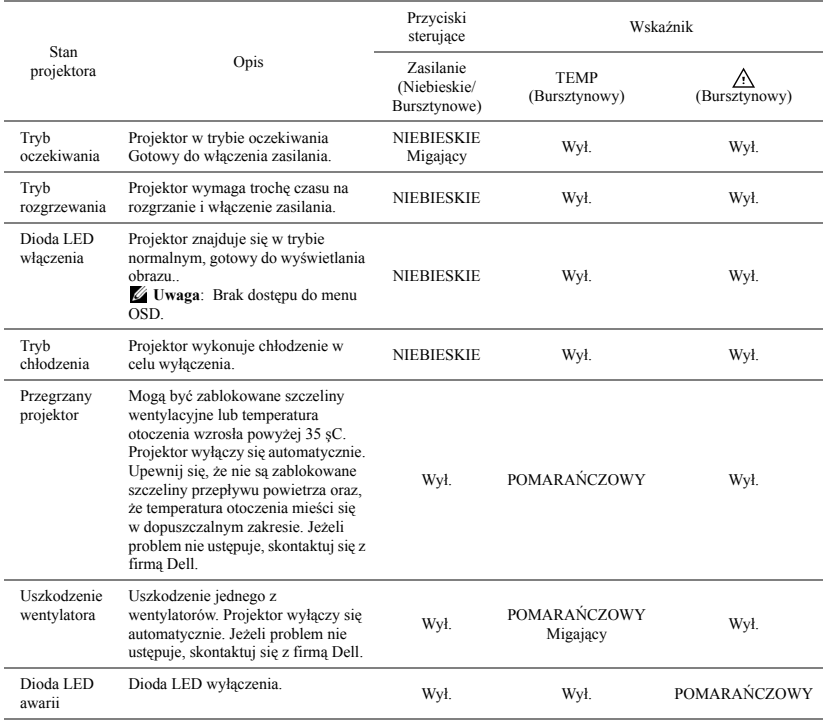

# **5**

# <span id="page-57-0"></span>**Specyfikacje**

<span id="page-57-12"></span><span id="page-57-11"></span><span id="page-57-10"></span><span id="page-57-9"></span><span id="page-57-8"></span><span id="page-57-7"></span><span id="page-57-6"></span><span id="page-57-5"></span><span id="page-57-4"></span><span id="page-57-3"></span><span id="page-57-2"></span><span id="page-57-1"></span>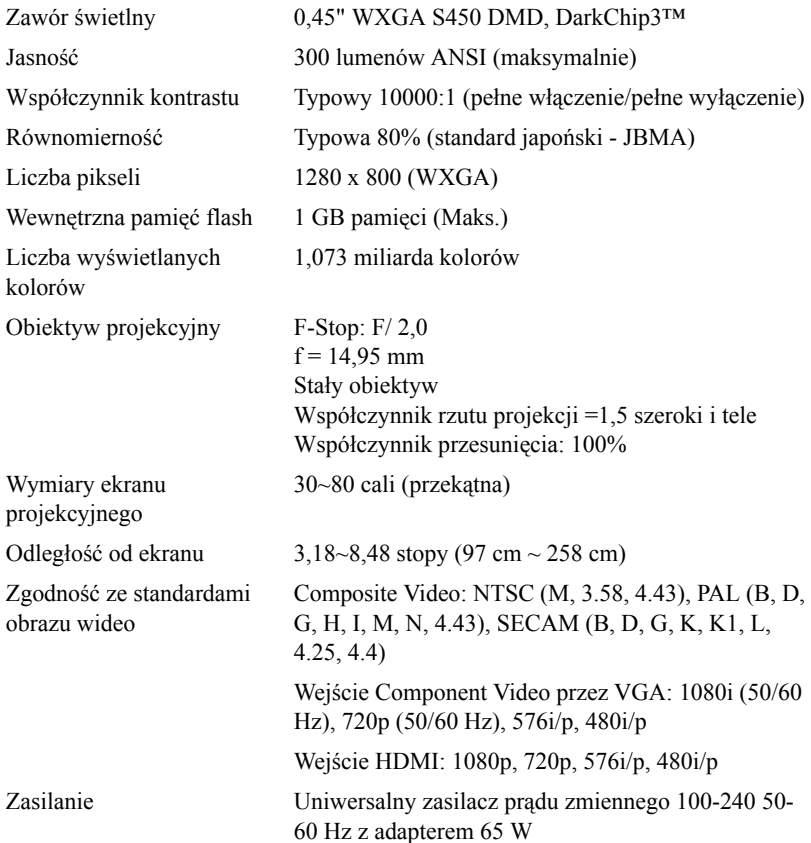

<span id="page-58-6"></span><span id="page-58-3"></span><span id="page-58-0"></span>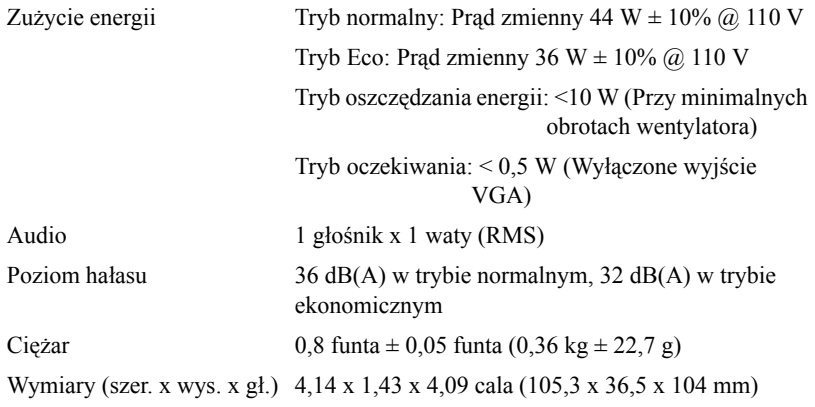

<span id="page-58-4"></span><span id="page-58-1"></span>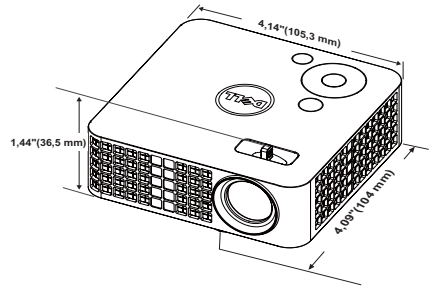

<span id="page-58-2"></span>Parametry otoczenia Temperatura działania: 5 °C - 35 °C (41 °F- 95 °F)

Wilgotność: Maksymalnie 80% Temperatura przechowywania: 0 ºC do 60 ºC

(32 ºF do 140 ºF) Wilgotność: Maksymalnie 90%

Temperatura dostawy: -20 ºC do 60 ºC  $(-4 °F$  do 140 °F) Wilgotność: Maksymalnie 90%

<span id="page-58-5"></span>Złącza wejścia/wyjścia Zasilanie: Jedno gniazdo zasilania prądem stałym

Wejście VGA: Jedno 24-pinowe uniwersalne złącze (Czarne) do analogowych sygnałów wejścia RGB i obsługi wyjścia audio.

Wejście HDMI: Jedno złącze HDMI do obsługi HDMI 1.3. Zgodność z HDCP.

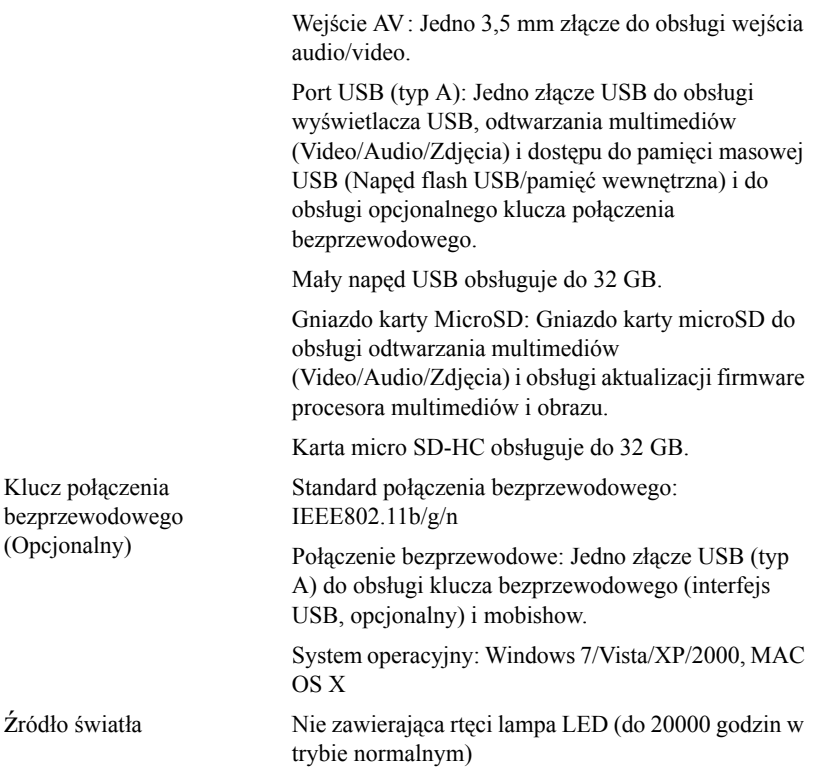

**UWAGA:** Klasyfikacja żywotności LED dla dowolnego projektora, to jedynie miara zmniejszania się jasności i nie jest stanowi specyfikacji czasu do awarii LED i zaprzestania świecenia. Żywotność LED jest definiowana jako czas, w którym więcej niż 50 procent przykładowej grupy świateł LED zmniejszy jasność o około 50 procent znamionowych lumenów dla określonego światła LED. Nie można zapewnić określonej żywotności LED. Rzeczywista długość użytecznego działania światła LED projektora zależy od warunków działania i sposobów wykorzystania. Używanie projektora w trudnych warunkach, takich jak zapylenie, wysokie temperatury, wiele godzin codziennej pracy i przerwy zasilania, prawdopodobnie spowoduje skrócenie żywotności LED lub przyczyni się do awarii światła LED.

#### **Tryby zgodności(Analogowy/Cyfrowy)**

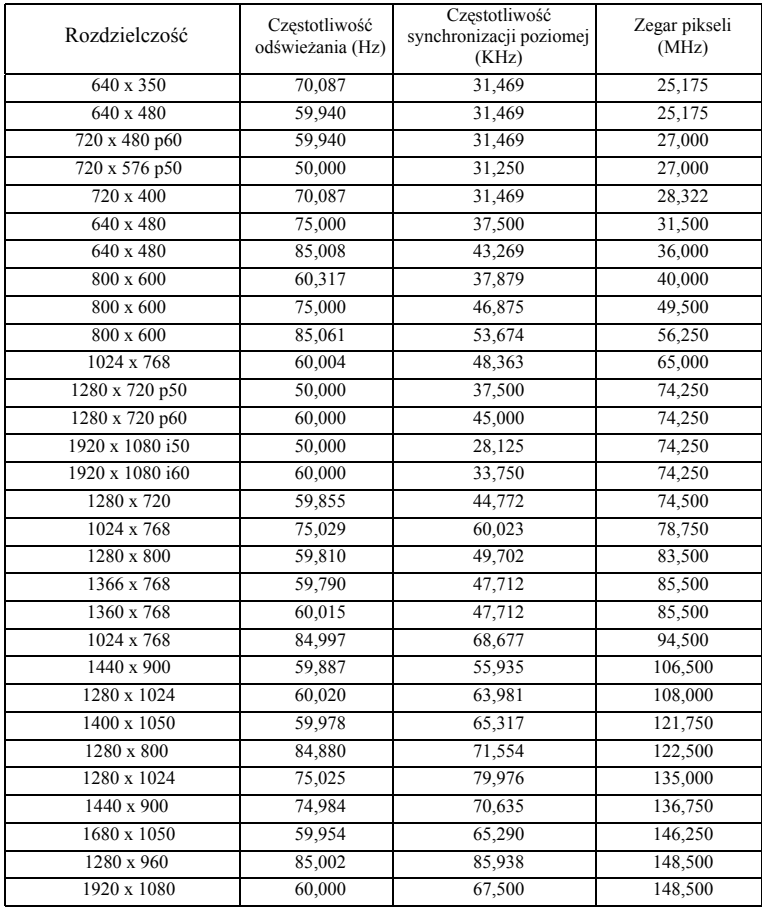

# <span id="page-61-1"></span><span id="page-61-0"></span>**Kontakt z firmą Dell**

Połączenia dla klientów ze Stanów Zjednoczonych, pod numerem 800- WWW-DELL (800-999-3355).

<span id="page-61-2"></span>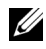

**UWAGA:** Przy braku aktywnego połączenia z Internetem, informacje kontaktowe można znaleźć na fakturze, opakowaniu, rachunku lub w katalogu produktów Dell.

Dell™ udostępnia kilka opcji pomocy i serwisu online i przez połączenie telefoniczne. Dostępność zależy od kraju i produktu, a niektóre usługi mogą nie być dostępne w danym regionie. Kontakt z firmą Dell w sprawie sprzedaży, pomocy technicznej lub usług dla klienta:

- **1** Odwiedź stronę sieci web **Support.dell.com**.
- **2** Wybierz kraj lub region w menu rozwijanym **Choose A Country/Region (Wybierz kraj/region)** w dolnej części strony.
- **3** Kliknij **Contact Us (Kontakt)** w lewej części strony.
- **4** Wybierz odpowiednią usługę lub łącze pomocy w zależności od potrzeb.
- **5** Wybierz wygodną metodę kontaktu z firmą Dell.

# <span id="page-62-0"></span>**Dodatek: Słownik**

**Lumeny ANSI** — Standard pomiaru jasności. Obliczenie wykonuje się poprzez podzielenie metra kwadratowego obrazu na dziewięć równych kwadratów, mierząc luksy (lub jasność) odczytu centralnej części każdego kwadratu i uśredniając wartości z dziewięciu punktów.

**Współcz. Kształtu** — Najbardziej popularny współczynnik kształtu to 4:3 (4 na 3). Starsze formaty obrazu telewizora i video komputerów wykorzystywały współczynnik kształtu 4:3; co oznacza, że szerokość obrazu wynosi 4/3 wysokości.

**Jasność** — Ilość światła emitowanego z wyświetlacza lub z ekranu projekcji albo z urządzenia do projekcji. Jasność projektora mierzona jest w lumenach ANSI.

**Temperatura barwowa** — Wygląd bieli obrazu. Niska temperatura barwowa to cieplejsze światło (więcej kolory żółtego/czerwonego), a wysoka temperatura barwowa to zimniejsze światło (więcej niebieskiego). Standardową jednostką temperatury barwowej jest Kelvin (K).

**Component Video** — Metoda dostarczana sygnału video w formacie, który składa się z sygnału luminancji i dwóch separowanych sygnałów chrominancji i są zdefiniowane jako Y'Pb'Pr' dla składowych analogowych i Y'Cb'Cr' dla składowych cyfrowych. Sygnał Component video jest dostępny w odtwarzaczach DVD.

**Composite Video** — Sygnał video łączący składowe luma (jasność), chroma (kolor), burst (odniesienie koloru) oraz sync (pozioma i pionowa synchronizacja sygnałów) w formie syganału pojedynczej parze przewodów. Dostępne są trzy rodzaje formatów, NTSC, PAL oraz SECAM.

**Skompresowana rozdzielczość** — Jeśli obrazy wejścia mają wyższą rozdzielczość niż natywna rozdzielczość projektora, wynikowy obraz jest przeskalowywany do natywnej rozdzielczości projektora. Natura kompresji urządzenia cyfrowego oznacza utratę niektórych elementów obrazu.

**Współczynnik kontrastu** — zakres wartości bieli i czerni w obrazie lub stosunek pomiędzy ich maksymalnymi a minimalnymi wartościami. W odniesieniu do projektorów używane są dwie metody pomiaru współczynnika:

- **1** *Full On/Off (Pełne włączenie/wyłączenie)* pomiar stosunku strumienia światła obrazu całkowicie białego (full on [pełne włączenie]) i strumienia światła obrazu całkowicie czarnego (full off [pełne wyłączenie]).
- **2** *ANSI* mierzy wzór 16 na przemian czarnych i białych prostokątów. W celu określenia współczynnika kontrastu *ANSI* średni strumień światła z białych prostokątów jest dzielony przez średni strumień światła czarnych prostokątów.

Kontrast *Full On/Off (Pełne włączenie/wyłączenie)* jest zawsze większy niż kontrast *ANSI* dla tego samego projektora.

**dB** — decybel — Jednostka używana do wyrażania względnej różnicy pomiędzy wartościami mocy lub natężenia, zwykle pomiędzy dwoma sygnałami akustycznymi lub elektrycznymi, równa dziesięciu logarytmom naturalnym stosunku pomiędzy dwoma poziomami.

**Przekątna ekranu** — Metoda pomiaru rozmiaru ekranu lub projektowanego obrazu. Rozmiar mierzony jest od jednego narożnika do przeciwległego narożnika. Wysokość 9 stóp, szerokosc 12 stóp, przekatna ekranu 15 stóp. W niniejszym dokumencie założono wymiary przekątnych dla tradycyjnej proporcji obrazu komputerowego 4:3, tak jak w przykładzie powyżej.

**DLP®** — Digital Light Processing™ — Technologia wyświetlania światła odbitego opracowana przez firmę Texas Instruments, wykorzystująca małe ruchome lusterka. Światło przechodzi przez filtr barw i jest przesyłane do luster DLP, które tworzą kolory RGB na obrazie wyświetlanym na ekranie; znana również jako DMD.

**DMD** — Digital Micro-Mirror Device (Cyfrowe urządzenie mikro lusterek) — Każdy moduł DMD składa się z tysięcy przechylanych mikroskopowych luster ze stopu aluminium zamontowanych na ukrytych widełkach.

**Ogniskowa** — Odległość pomiędzy powierzchnią obiektywu a jej ogniskiem.

**Częstotliwość** — Jest to szybkość powtórzeń sygnałów elektrycznych wyrażona w cyklach na sekundę. Mierzona w Hz (Herc).

**HDCP** — High-Bandwidth Digital-Content Protection (Zabezpieczenie wysokiego pasma przesyłania treści cyfrowych) — Specyfikacja rozwinięta przez Intel™ Corporation do zabezpieczenia treści cyfrowych w interfejsie cyfrowym, takim jak DVI, HDMI.

**HDMI** — High Definition Multimedia Interface (Wysokiej jakości interfejs multimedialny) —, dostarcza w pojedynczym złączu nieskompresowany, wysokiej jakości sygnał analogowy i cyfrowe audio oraz dane sterowania urządzeniem.

**Hz (Herc)** — Jednostka częstotliwości.

**Korekcja zniekształceń trapezowych** — urządzenie korygujące zniekształcenia (zwykle efekt poszerzenia na górze i zwężenia na dole) wyświetlanego obrazu, spowodowane nieprawidłowym kątem pomiędzy projektorem a ekranem.

**Odległość maksymalna** — Odległość pomiędzy ekranem a projektorem, przy której wyświetlany obraz w całkowicie ciemnym pomieszczeniu nadaje się do użytku (jest wystarczająco jasny).

**Maksymalny rozmiar obrazu** — Największy obraz, jaki projektor może wyświetlać w ciemnym pomieszczeniu. Rozmiar jest zwykle ograniczony zakresem ogniskowej optyki.

**Odległość minimalna** — Najmniejsza odległość umożliwiająca projektorowi wyświetlanie ostrego obrazu na ekranie.

**NTSC** — National Television Standards Committee. Północno amerykański standard video i nadawania, z formatem video 525 linii przy 30 klatkach na sekundę.

**PAL** — Phase Alternating Line. Europejski standard video i nadawania, z formatem video 625 linii przy 25 klatkach na sekundę.

**Obraz odwrócony** — Funkcja umożliwiająca odwrócenie obrazu w poziomie. Podczas korzystania przy normalnej projekcji do przodu tekst, grafika, itd. są odwracane. Obrazy odwrócone są stosowane w projekcji tylnej.

**RGB** — Red, Green, Blue — zwykle stosowane do opisu monitora, który wymaga oddzielnych sygnałów dla każdej z trzech barw.

**SECAM** — Francuski międzynarodowy standard nadawania dla video i przekazu, blisko związany z PAL, ale wykorzystujący inną metodę wysyłania informacji o kolorach.

**SVGA** — Super Video Graphics Array - 800 x 600 pikseli.

**SXGA** — Super Extended Graphics Array — 1280 x 1024 pikseli.

**UXGA** — Ultra Extended Graphics Array-1600 x 1200 pikseli.

**VGA** — Video Graphics Array — 640 x 480 pikseli.

**XGA** —Extra Video Graphics Array — 1024 x 768 pikseli.

**WXGA** — Wide Extended Graphics Array - 1280 x 800 pikseli.

**Obiektyw o zmiennej ogniskowej** — Obiektyw o zmiennej odległości ogniskowej umożliwiający operatorowi przybliżanie lub oddalanie widoku, a przez to zmniejszanie lub powiększanie obrazu.

**Współczynnik ogniskowej obiektywu** — Stosunek pomiędzy najmniejszym a największym obrazem możliwym do projekcji przez obiektyw ze stałej odległości. Na przykład współczynnik ogniskowej obiektywu 1,4:1 oznacza, że obraz o rozmiarze 10 stóp bez powiększenia będzie obrazem 14 stóp przy pełnym powiększeniu.

## **Indeks**

#### **A**

Adapter prądu zmiennego [14](#page-13-2)

#### **C**

Czas wyśw menu [38](#page-37-1)

#### **D**

Dell kontakt [62](#page-61-1) Dysk flash USB [16](#page-15-2)

#### **G**

Główny moduł [8](#page-7-2) Obiektyw [8](#page-7-3) Panel sterowania [8](#page-7-4) Pierścień ostrości [8](#page-7-5) Pokrętło regulacji kąta nachylenia [8](#page-7-6)

#### **H**

Has [38](#page-37-2) Hasło [38](#page-37-2)

#### **K**

Kontakt z firmą Dell [6](#page-5-1), [56](#page-55-0)

#### **M**

Menu ekranowe [29](#page-28-2) Menu pozycja [38](#page-37-3)

#### **N**

numery telefoniczne [62](#page-61-2)

#### **O**

Oszcz. Energii [41](#page-40-0)

#### **P**

Panel sterowania [23](#page-22-1) Pilot zdalnego sterowania [25](#page-24-1) Podłączanie komputera kablem USB [12](#page-11-1) Podłączanie odtwarzacza DVD kablem A/V do RCA [14](#page-13-3) Podłączenie projektora Adapter prądu zmiennego [11](#page-10-2), [12](#page-11-2), [15](#page-14-1) Do komputera [11](#page-10-3) Kabel HDMI [15](#page-14-2) Kabel USB-A do USB-A [12](#page-11-3) Kabel z gniazdem A/V 3,5 mm do RCA [14](#page-13-4) Podłączanie kablem HDMI [15](#page-14-3) Przewód zasilający [11](#page-10-4), [12](#page-11-4), [14](#page-13-5),

[15](#page-14-4), [16](#page-15-3), [17](#page-16-1) Uniwersalny kabel 24-pinowy do VGA [11](#page-10-5) pomoc techniczna kontakt z firmą Dell [62](#page-61-1) Porty połączeń Gniazdo karty MicroSD [10](#page-9-2) Uniwersalne złącze We/Wy do wejścia VGA i wejścia/wyjścia audio [10](#page-9-3) Wyjście VGA-A (kabel loop-through monitora) [10](#page-9-4) Złącze HDMI [10](#page-9-5) Złącze wejścia A/V [10](#page-9-6) Złącze WiFi USB typ A [10](#page-9-7)

Przeźr. menu [38](#page-37-4)

#### **R**

Regulacja parametrów wyświetlanego obrazu [19](#page-18-3) obniżanie projektora Przednie pokrętło regulacji nachylenia [19](#page-18-4) Regulacja wysokości projektora [19](#page-18-5) Regulacja powiększenia i ostrości obrazu projektora [20](#page-19-1)

Pierścień ostrości [20](#page-19-2)

Rozwiązywanie problemów [54](#page-53-2) Kontakt z firmą Dell [54](#page-53-3)

#### **S**

Specyfikacje

Audio [59](#page-58-0) Ciężar [59](#page-58-1) Jasność [58](#page-57-1) Liczba pikseli [58](#page-57-2) Liczba wyświetlanych kolorów [58](#page-57-3) Obiektyw projekcyjny [58](#page-57-4) Odległość od ekranu [58](#page-57-5) Parametry otoczenia [59](#page-58-2) Poziom hałasu [59](#page-58-3) Równomierność [58](#page-57-6) Wewnętrzna pamięć flash [58](#page-57-7) Współczynnik kontrastu [58](#page-57-8) Wymiary [59](#page-58-4) Wymiary ekranu projekcyjnego [58](#page-57-9) Złącza wejścia/wyjścia [59](#page-58-5) Zasilanie [58](#page-57-10) Zawór świetlny [58](#page-57-11) Zgodność ze standardami obrazu wideo [58](#page-57-12) Zużycie energii [59](#page-58-6)

#### **U**

Ustawienia menu [38](#page-37-5) Ustawienia mocy [41](#page-40-1)

#### **W**

Włączanie/wyłączanie projektora Włączanie projektora [18](#page-17-3) Wyłączanie projektora [18](#page-17-4) Wzorz. Testowy [36](#page-35-0)

### **Y**

źRÓDŁO WEJŚCIA [29](#page-28-3)

#### **Z**

Zerow. do fabr [37](#page-36-0)